# **Métodos de simulación en los negocios**

PID 00260803

Salvador Torra Porras

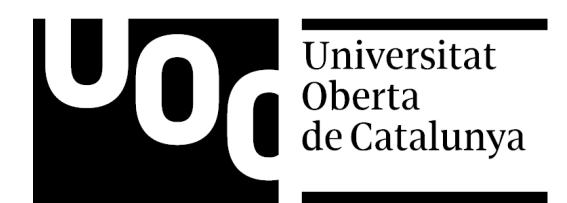

#### **Salvador Torra Porras**

Diplomado en Comercio Internacional por la Cámara de Comercio de Barcelona y Diplomado en Métodos Cuantitativos e Informáticos por la Universidad de Barcelona.

Licenciado en Ciencias Económicas y Empresariales (especialidad Economía) y doctor en Ciencias Económicas (Universidad de Barcelona)

Profesor de «Métodos Cuantitativos para la economía y la empresa» (especialidad en Finanzas Cuantitativas: Estadística, Econometría y Modelos de Programación) (UB) y miembro del Instituto Español de Analistas Financieros, de la Asociación Catalana de Inteligencia Artificial, del Colegio de Economistas de Cataluña y de la Asociación Española de Analistas Técnicos.

El encargo y la creación de este recurso de aprendizaje UOC han sido coordinados por el profesor: Joan Llobet Dalmases (2019)

Primera edición: septiembre 2019 © Salvador Torra Porras Todos los derechos reservados © de esta edición, FUOC, 2019 Av. Tibidabo, 39-43, 08035 Barcelona Realización editorial: FUOC

*Ninguna parte de esta publicación, incluido el diseño general y la cubierta, puede ser copiada, reproducida, almacenada o transmitida de ninguna forma, ni por ningún medio, sea este eléctrico, químico, mecánico, óptico, grabación, fotocopia, o cualquier otro, sin la previa autorización escrita de los titulares de los derechos.*

# **Índice**

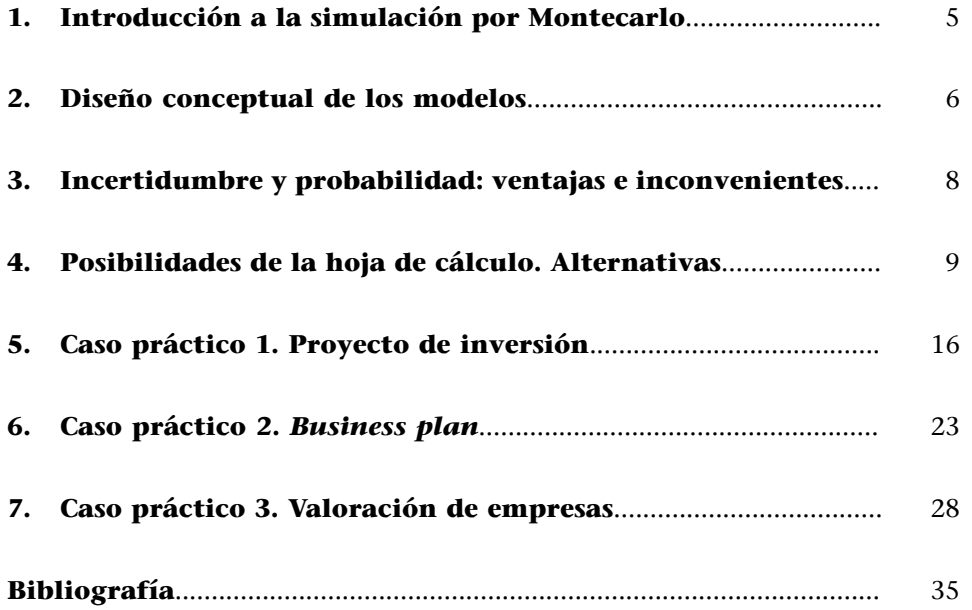

# **1. Introducción a la simulación por Montecarlo**

<span id="page-4-0"></span>En primer lugar nos deberíamos de preguntar ¿qué se entiende por **simulación**? La **simulación** surge para evaluar numéricamente un modelo. Pero ¿qué es un modelo? Es una representación reducida de una realidad, en nuestro caso económica y/o financiera, que intentamos conocer (la hoja de cálculo lo permite). Si las relaciones que integran este modelo son simples, podemos utilizar métodos matemáticos para representarlos: álgebra, cálculo, teoría de la probabilidad, etc.

Ahora bien, cuando las relaciones en nuestro modelo son complejas o con cierto grado de incertidumbre, entonces se evalúan mediante la simulación. De modo que los datos se utilizan para estimar las características del propio modelo. La simulación como técnica se utiliza en áreas como por ejemplo investigación operativa, *management science*, etc.

Por último, centremos un poco más los conocimientos a través de las siguientes relaciones entre sistemas, modelos y la propia simulación: un **sistema** es un conjunto de entidades que actúan e interactúan entre ellas. Se define como el «estado» de un sistema el conjunto de variables necesarias para su descripción. Podemos tener un sistema «discreto» o «continuo», sobre el cual podemos actuar directa o indirectamente mediante un «modelo» que en la mayoría de los casos es de naturaleza matemática.

Existen dos caminos que podemos seguir con nuestro modelo matemático: **soluciónanalítica** o **simulación**.

# **2. Diseño conceptual de los modelos**

<span id="page-5-0"></span>La figura 1 muestra que cuando diseñamos una hoja de cálculo, de alguna manera estamos implementando un modelo reducido de la realidad, si bien, si no introducimos el riesgo no deja de ser una mera calculadora. La incorporación del riesgo puede tener distintos escenarios, como vemos en la figura 2.

Figura 1. Diseño de un modelo de hoja de cálculo

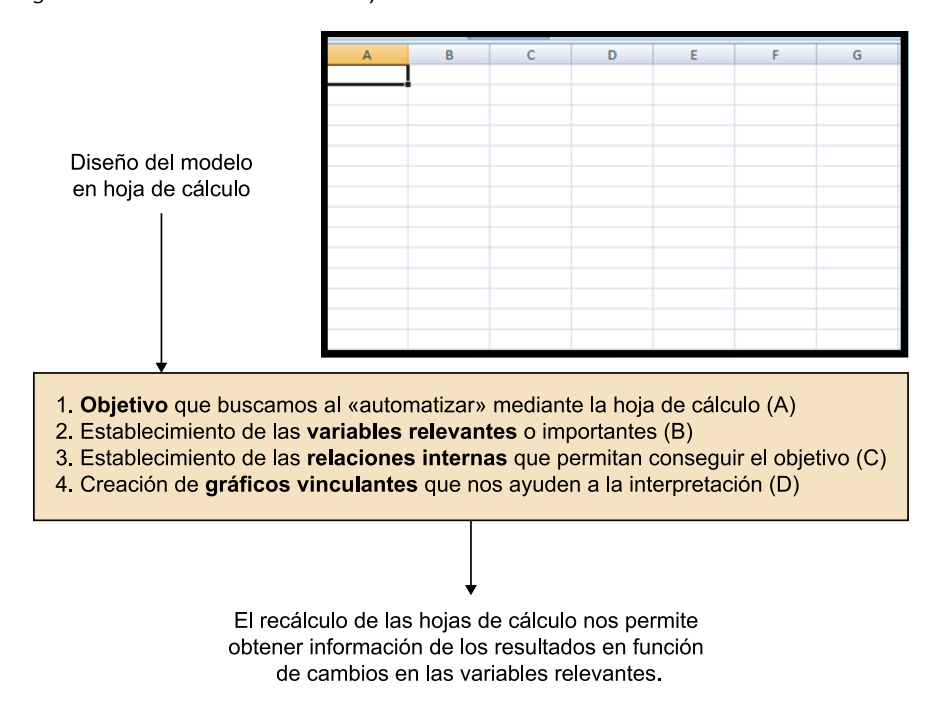

Fuente: elaboración propia

Figura 2. Estimación de una variable

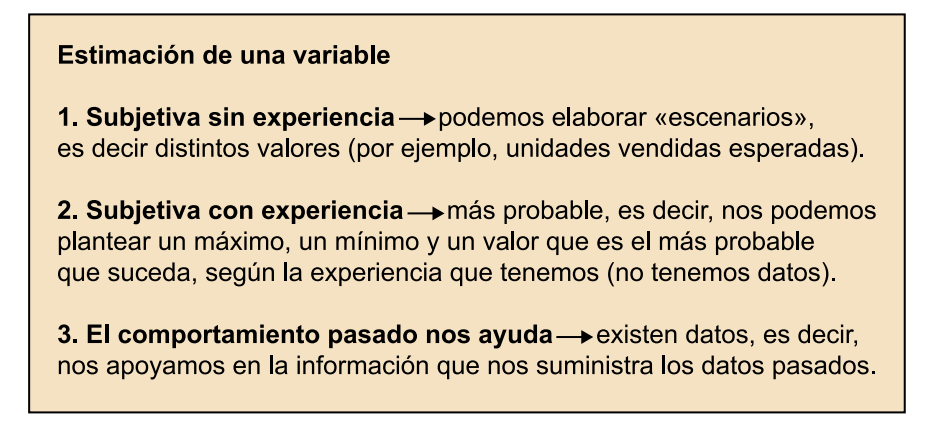

Fuente: elaboración propia

En última instancia y en este entorno, el modelo será: unos *inputs* que poseen el riesgo asociado; unos *outputs* que serán las salidas de nuestro modelo y el *link* entre ellos es el proceso de simulación de Montecarlo (figura 3).

# Figura 3. Proceso de simulación de Montecarlo

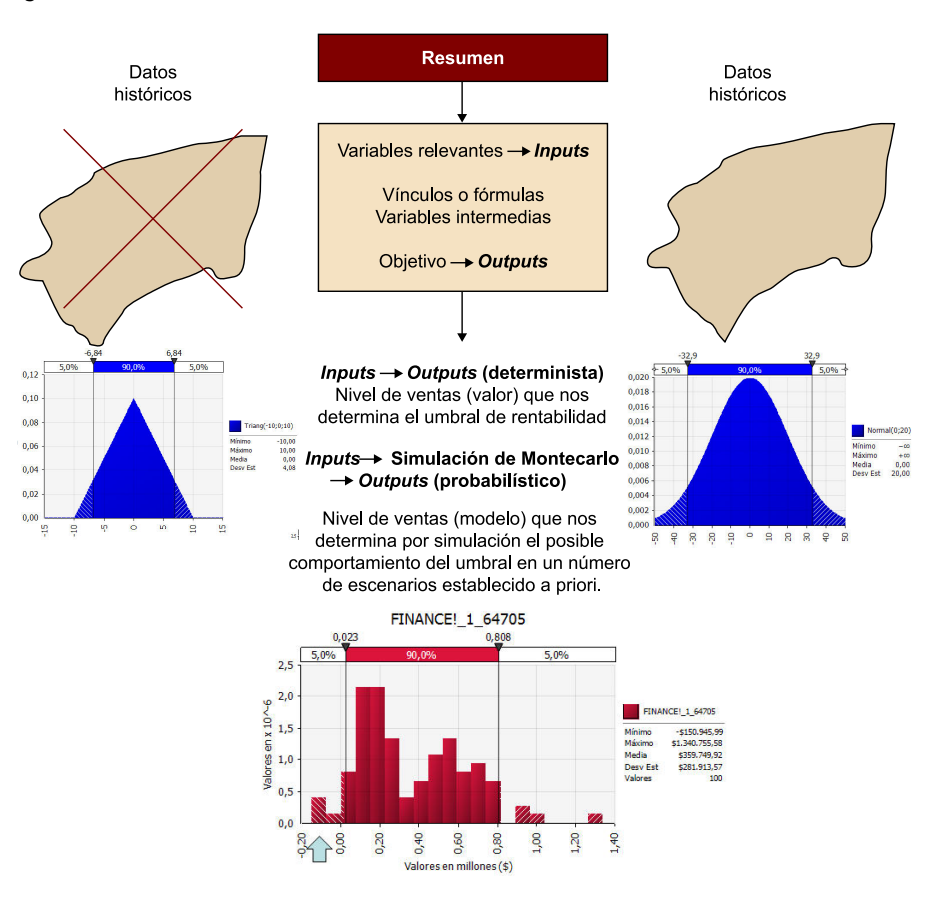

Fuente: elaboración propia

# **3. Incertidumbre y probabilidad: ventajas e inconvenientes**

<span id="page-7-0"></span>La única manera de introducir el riesgo es determinar cómo se comporta la entrada mediante la selección de un modelo de probabilidad, ya sea continuo o discreto (figura 4).

Figura 4. Selección de un modelo de probabilidad

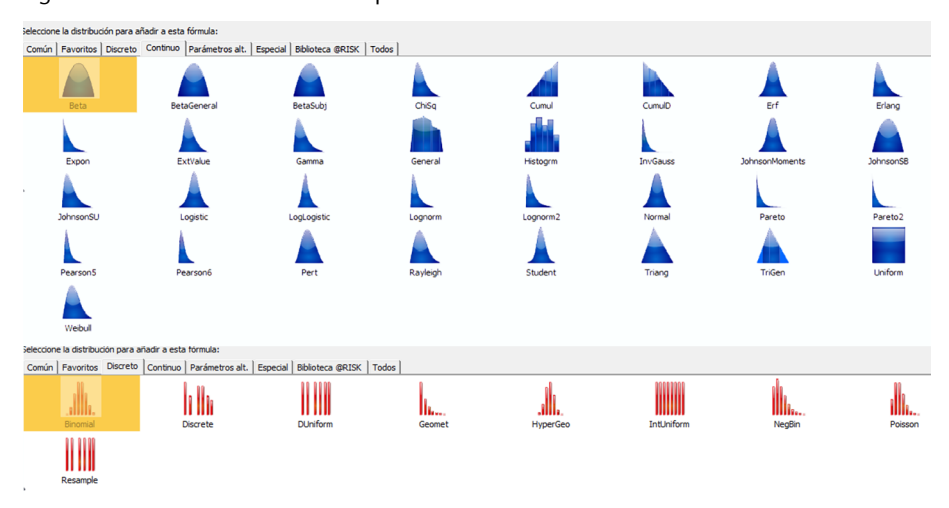

Fuente: elaboración propia

# **4. Posibilidades de la hoja de cálculo. Alternativas**

<span id="page-8-0"></span>Las posibilidades para poder introducir el riesgo en las hojas de cálculo de forma tradicional pasa por introducirlo manualmente mediante la definición de escenarios (ved figura 5). Por esta razón, creemos que es más completo introducirlo mediante aquel modelo de probabilidad que mejor refleje su comportamiento.

#### **Nota**

Ejemplo suministrado por A. Medina Serrano (1993). *50 Modelos Financieros con Excel*. Madrid: Anaya.

Figura 5. Modelo determinista (a) y Modelo con incertidumbre (b)

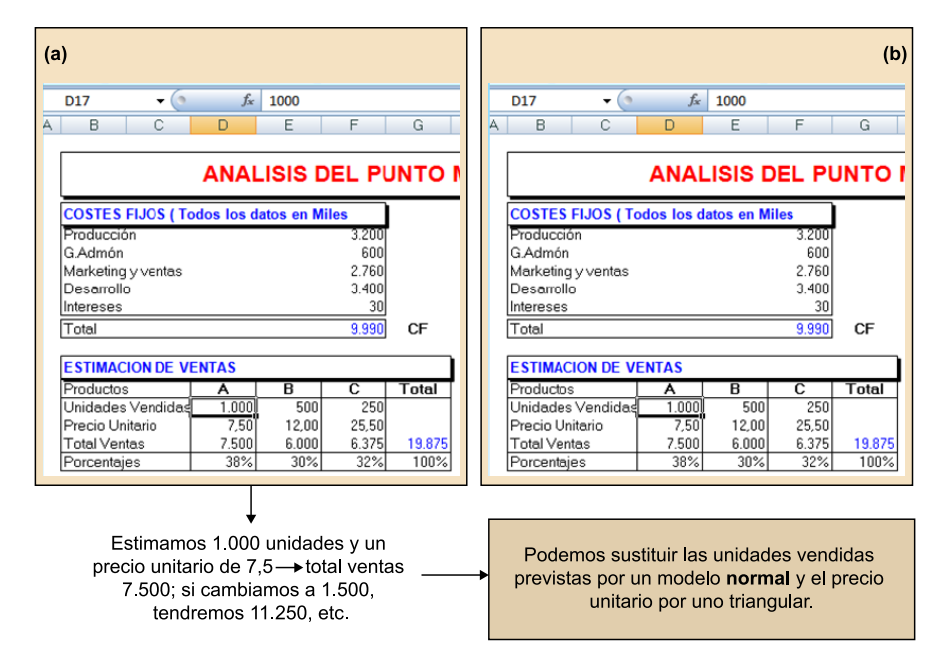

Fuente: Medina (1993) y elaboración propia

La figura 6 nos muestra que se entiende por introducir el riesgo mediante modelos de probabilidad los costes fijos del producto A, puede tener el mismo valor pero su grado de fiabilidad puede ser distinto si su desviación estándar sea de 100 o el doble. Lo mismo podemos expresar para las ventas esperadas del mismo producto (ved figura 7).

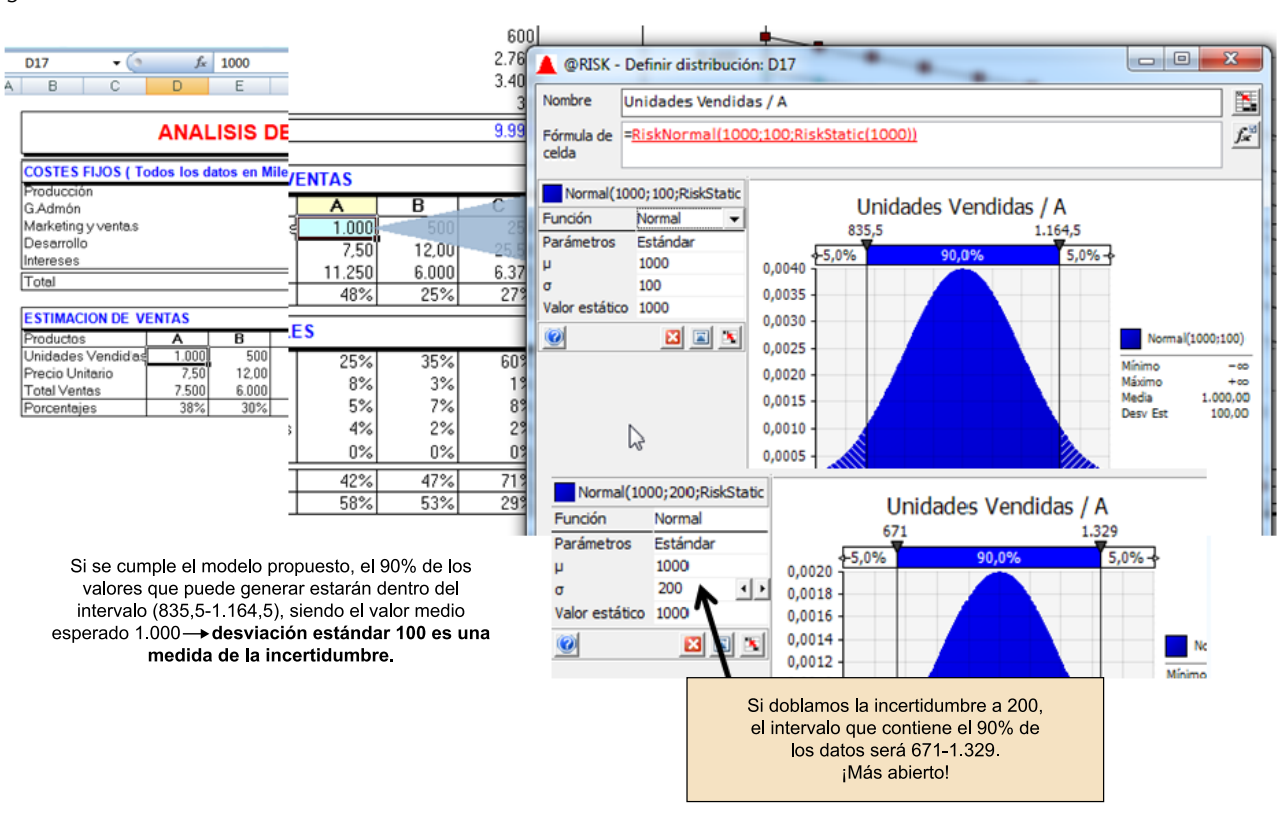

#### Figura 6. Modelo con incertidumbre

Fuente: Medina (1993) y elaboración propia

#### Figura 7. Ventas esperadas

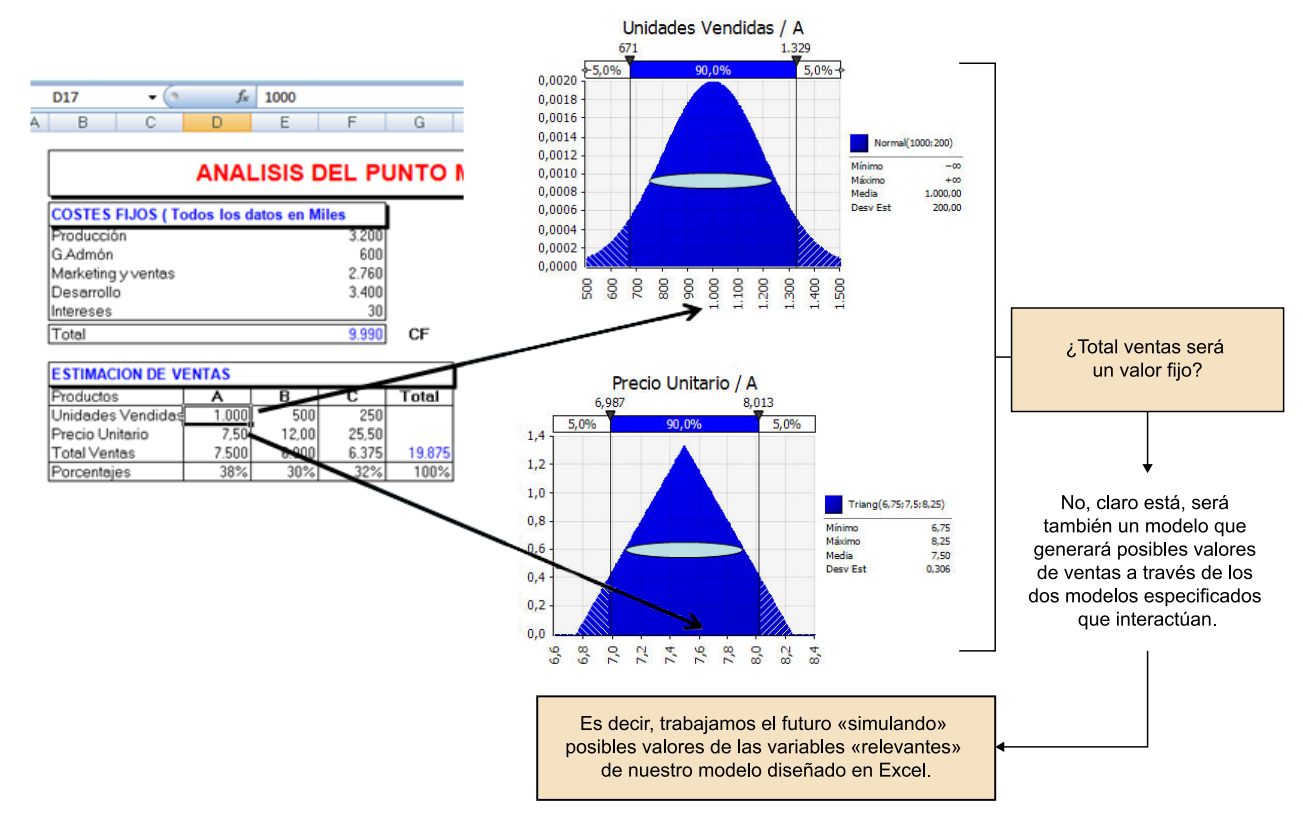

Fuente: Medina (1993) y elaboración propia

La figura 8 muestra precisamente la manera como, si utilizamos el **modelo normal** como reflejo de la incertidumbre, responde sus intervalos de ocurrencia.

### Figura 8. Modelo normal

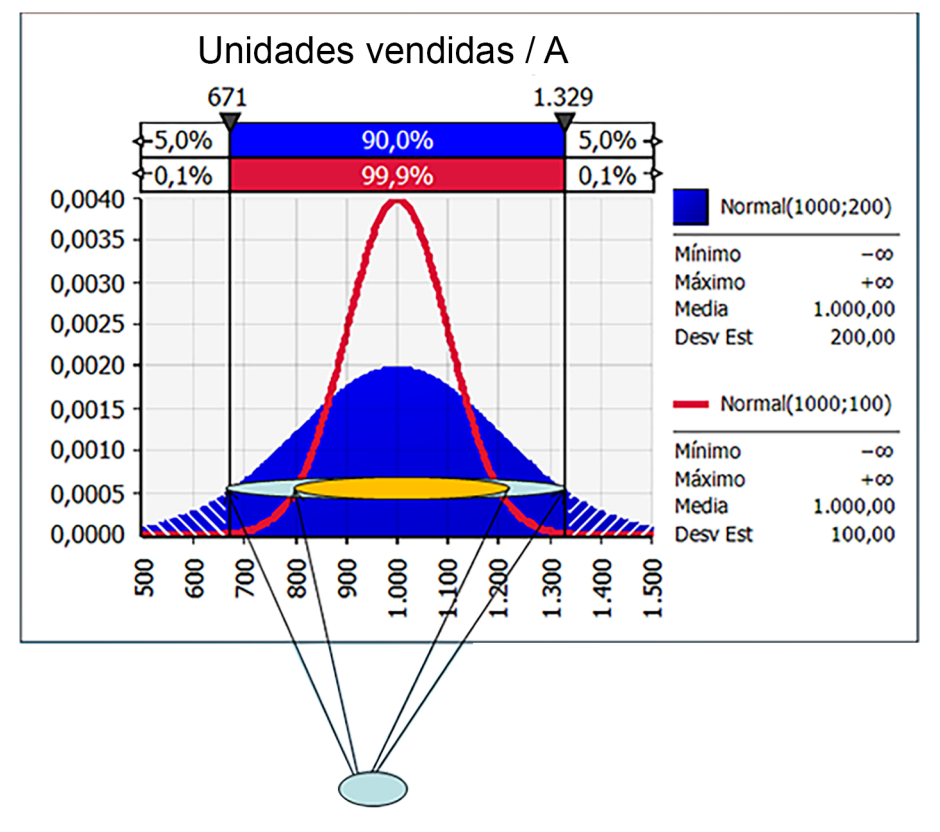

Fuente: Medina (1993) y elaboración propia

Para un nivel de ocurrencia de los valores, en esta figura observamos cómo al disminuir la desviación típica ganamos mayor certeza al ser el intervalo menor.

Una solución habitual para suministrar dicha información en situaciones desconocidas es trabajar con los clásicos escenarios, máximo, mínimo y lo que esperamos. Existe un modelo de probabilidad que es capaz de recoger dicha información: el triangular (figura 9).

#### Figura 9. Modelo triangular

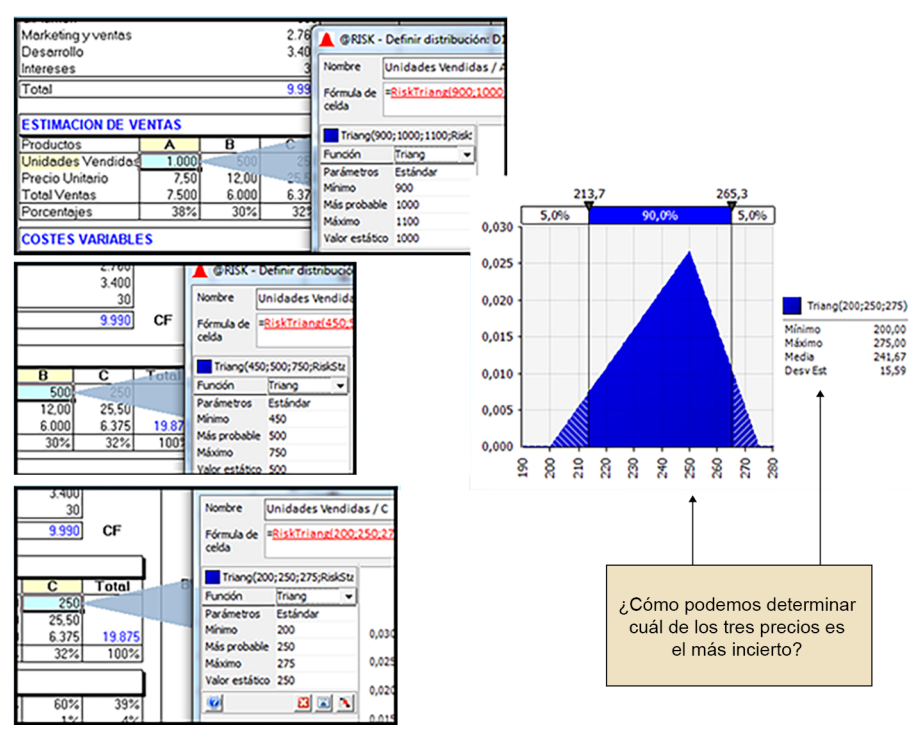

Fuente: Medina (1993) y elaboración propia

Finalmente, nos podríamos plantear simular cien posibles escenarios de una variable importante como puede ser el margen comercial, cuyo valor esperado se asociaría a un grado de incertidumbre (figura 10).

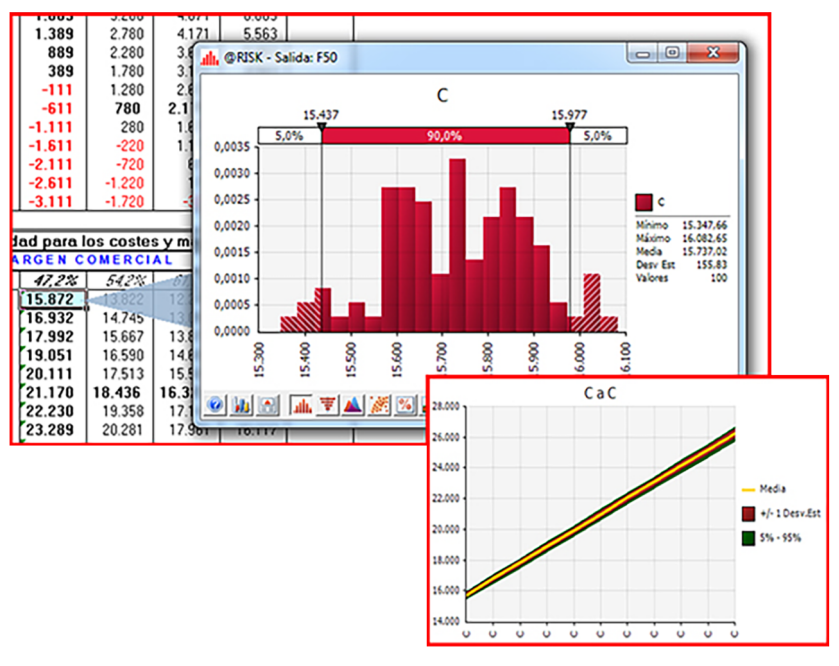

Figura 10. *Inputs* → Simulación de Montecarlo → *Outputs* (probabilístico)

Fuente: Medina (1993) y elaboración propia

Nos podemos preguntar cómo generamos valores para que representen la incertidumbre en un modelo implementado en hoja de cálculo; una solución es utilizar el modelo uniforme, que nos devuelve un valor extraído al azar entre

un máximo y mínimo con la misma probabilidad de ocurrencia (ved figura 11). O si deseamos generar números aleatorios normales se suele realizar según el procedimiento que se explica en la figura 12.

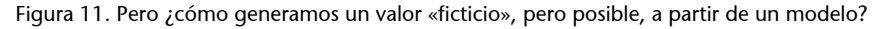

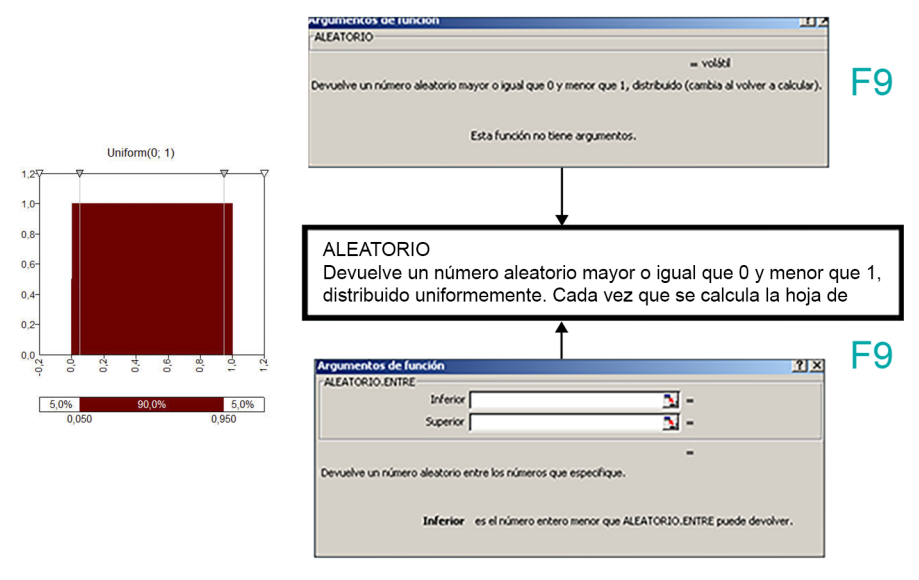

Fuente: Medina (1993) y elaboración propia

Figura 12. Método de transformación inversa

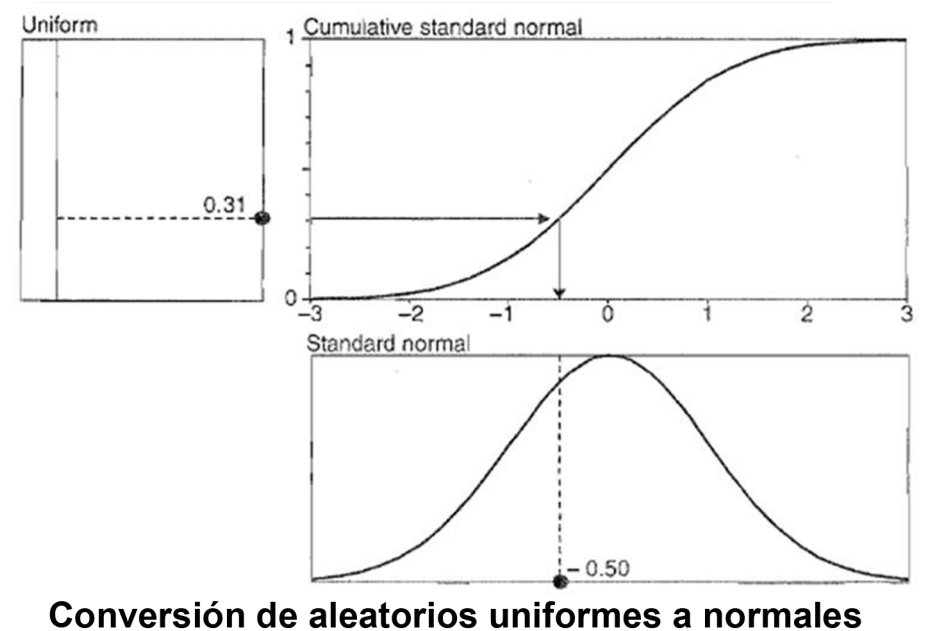

 $A1$  $f_{\star}$  = DISTR. NORM. ESTAND. INV(ALEATORIO())

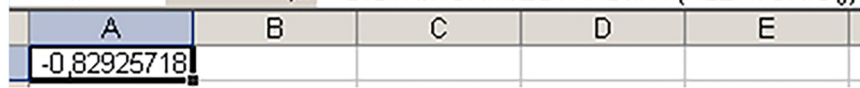

Fuente: Medina (1993) y elaboración propia

Pero ¿y si quisiéramos generar una muestra de posibles valores?

Técnicamente existen dos aspectos que se deben tener presentes en cualquier proceso simulado por Montecarlo; el primero de ellos son los algoritmos que permiten generar números aleatorios y el segundo, el proceso de muestreo. Tales aspectos superan el objetivo de esta obra, por lo que nos remitimos a las figuras 13, 14 y 15.

Figura 13. Alternativa para general números aleatorios con la hoja de cálculo (I)

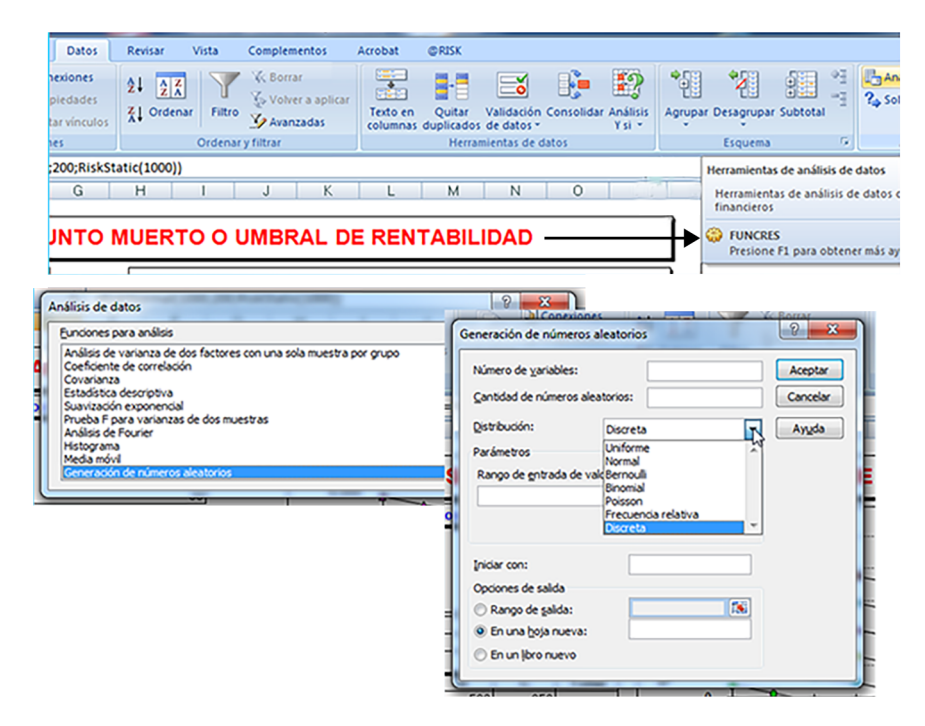

Fuente: Medina (1993) y elaboración propia

Figura 14. Alternativa para generar númeos aleatorios con la hoja de cálculo (II)

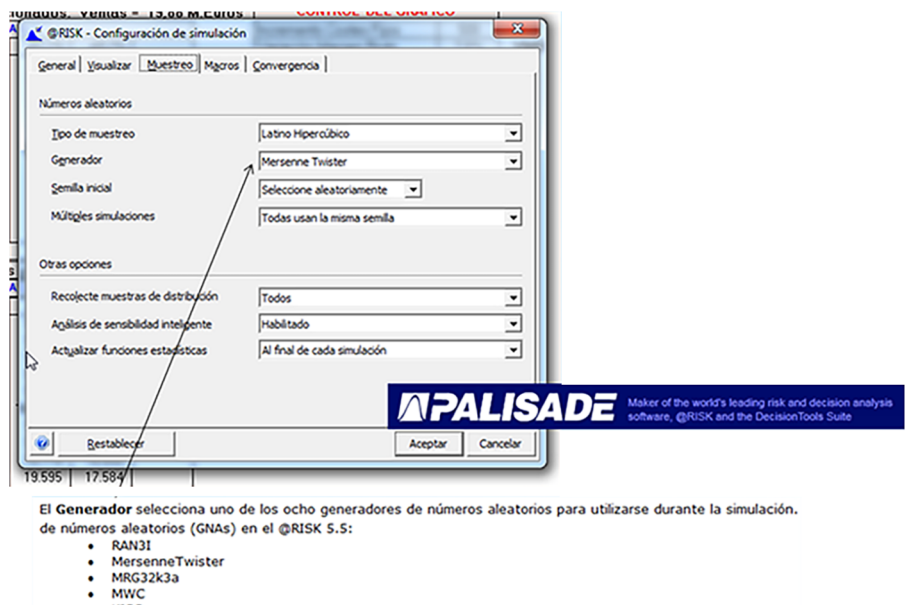

- KISS<br>LFIB4<br>SWB<br>KISS\_SWB
- 

George Marsaglia (March 12, 1924 - February 15, 2011)<sup>[1]</sup>

Fuente: Medina (1993) y elaboración propia

#### Figura 15. Configuración de simulaciones

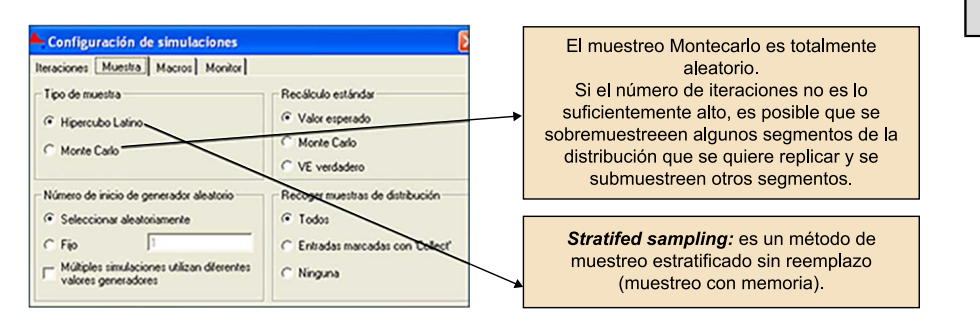

Fuente: Medina (1993) y elaboración propia

#### © FUOC • PID\_00260803 15 Métodos de simulación en los negocios

#### **Simulación de Montecarlo**

Montecarlo hace referencia a una técnica tradicional de toma de muestras para variables aleatorias en los procesos de modelación por simulación. Las muestras son seleccionadas de forma completamente aleatoria para todo el rango de la distribución, y por lo tanto se requiere una gran cantidad de muestras para alcanzar la convergencia en distribuciones altamente desviadas o de extremos alargados (o «larga cola»).

#### **Hipercubo latino**

El hipercubo latino es un método relativamente nuevo de recogida de muestras por estratificación. Las técnicas de toma de muestras estratificadas, al contrario que las técnicas del tipo Montecarlo, tienden a alcanzar la convergencia de una distribución con menos muestras.

# **5. Caso práctico 1. Proyecto de inversión**

<span id="page-15-0"></span>A través de las figuras 16 y 17 se explicará cómo proceder en un clásico modelo de lanzamiento de un nuevo producto al mercado, incorporando el riesgo y realizando simulación de Montecarlo, es decir, simulando un número de veces los posibles valores de las entradas y obteniendo el mismo número de veces para la salida prevista, que en este caso es el VAN del proyecto de inversión. Posteriormente, se explorarán las posibilidades de análisis de sensibilidad.

Aquí debemos recordar que la responsabilidad del diseño del modelo en hoja de cálculo es del propio responsable, el valor que añade el software es la incorporación del riesgo y puede generar tantos escenarios como se deseen. (Agradecemos el ejemplo al profesor Wayne L. Winston, emérito de la Universidad de Indiana).

**El método de Montecarlo**

Se le llamó así en referencia al Casino de Montecarlo (Mónaco) por ser «la capital del juego de azar», al ser la ruleta un generador simple de números aleatorios. El nombre y el desarrollo sistemático de los métodos de Montecarlo datan aproximadamente de 1944 y se mejoraron enormemente con el desarrollo de la computadora. Fuente: [Wikipedia.](https://es.wikipedia.org/wiki/M%C3%A9todo_de_Montecarlo)

Figura 16. The @Risk Demonstration Model

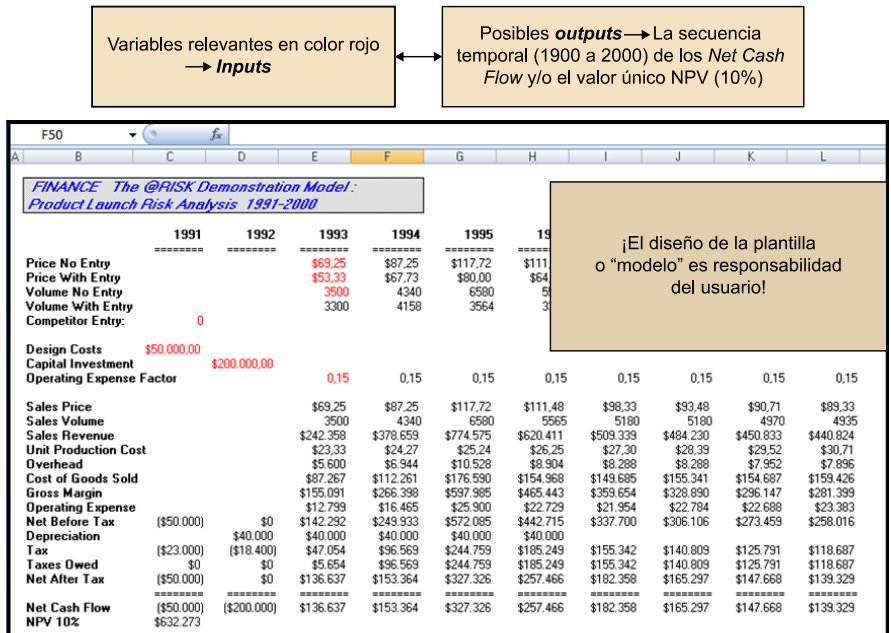

Fuente: elaboración propia

Podemos ver cómo en la figura 16 resaltan unas celdas en color rojo, en las cuales se ha decidido qué modelo de probabilidad refleja mejor la incertidumbre que representa el modelo triangular. En la figura 17, se muestran los tres posibles escenarios del precio del nuevo producto.

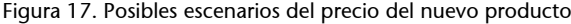

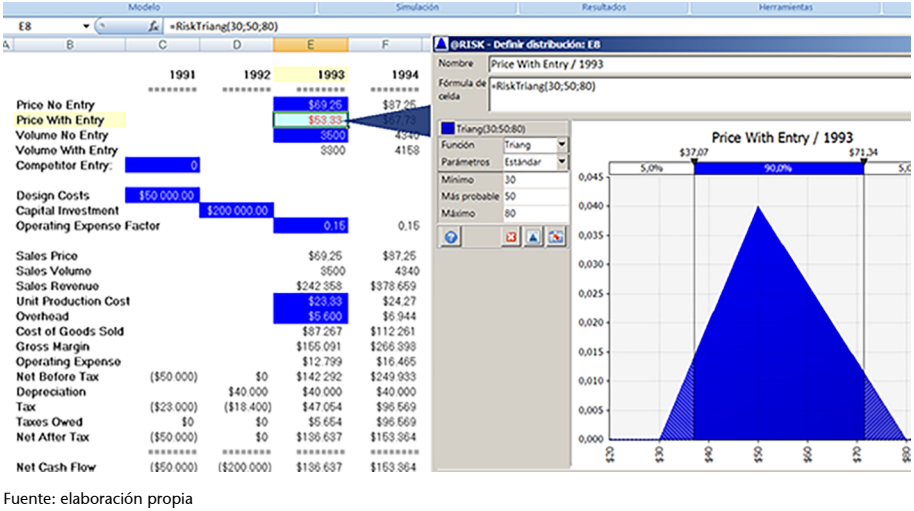

En cambio, en la figura 18, la **inversiónencapital**, se ha definido su incertidumbre mediante un modelo **normal**, de modo que su desviación estándar no mide el grado de desconocimiento del valor medio que queremos incorporar.

Figura 18. Inversión de capital

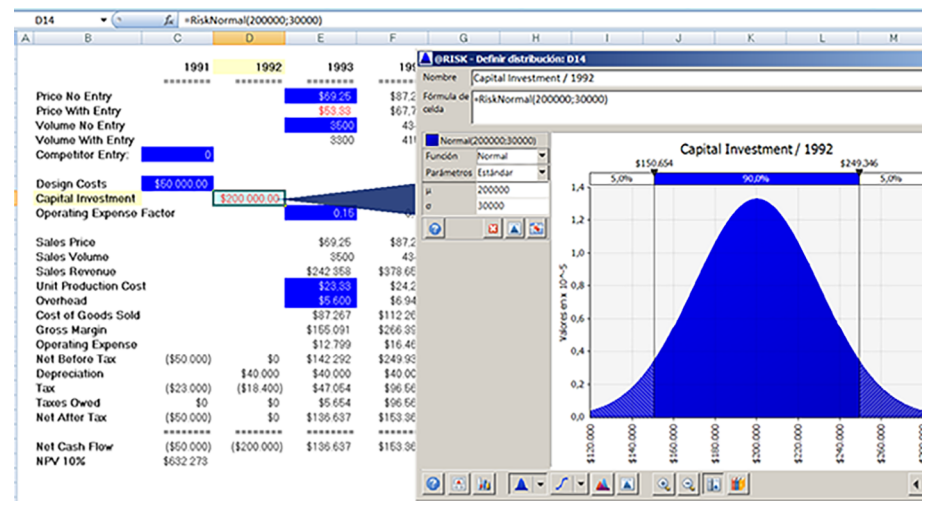

Fuente: elaboración propia

Por lo tanto, en un modelo de simulación se necesitan en primer lugar unas «entradas» que poseen riesgo y una «salida» (o más de una) que representan nuestro objetivo final (ved figura 19) y que supone «añadir salida».

#### Figura 19. Simulación final

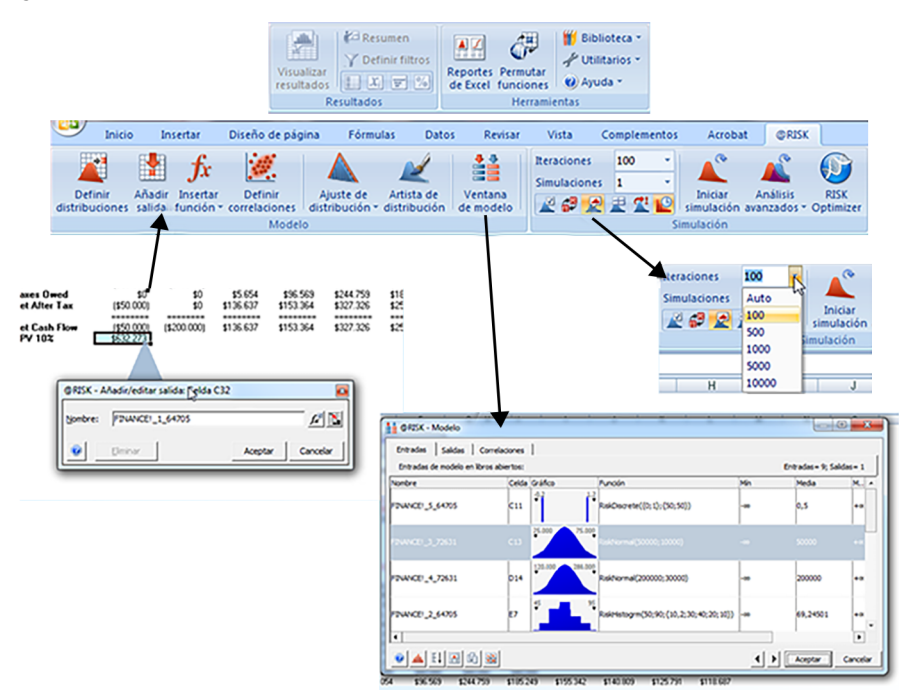

Fuente: elaboración propia

Dicho modelo puede observarse en la figura 19; en la opción «Ventana de modelo» incluso pueden definirse *a priori* correlaciones entre las entradas. Es decir, por ejemplo, una correlación de 0,8 entre la inversión de capital y los costes del diseño (ved figuras 20 a 22).

Figura 20. Matriz de correlación

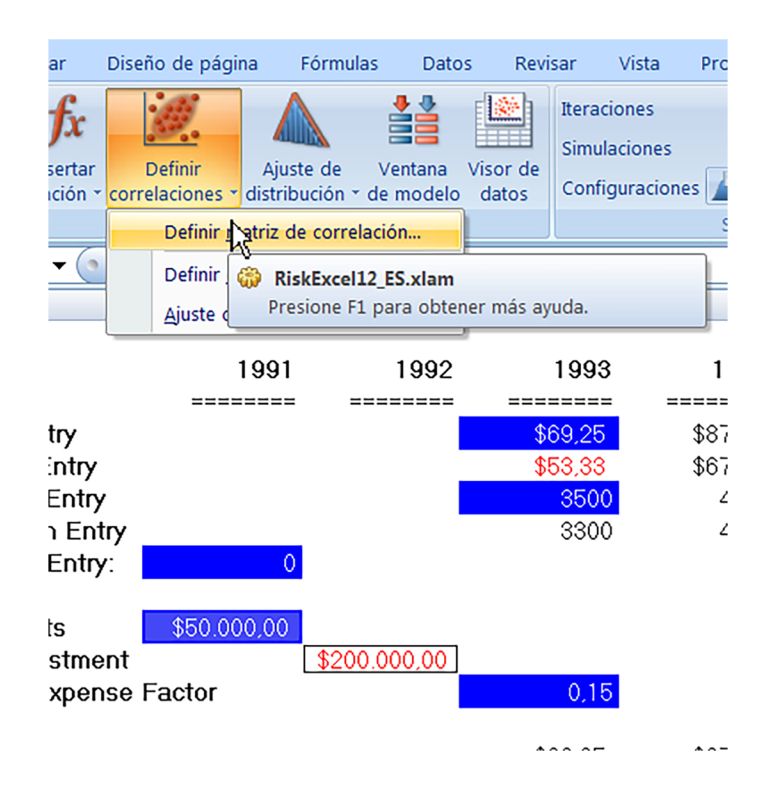

# Figura 21. Definición de correlaciones

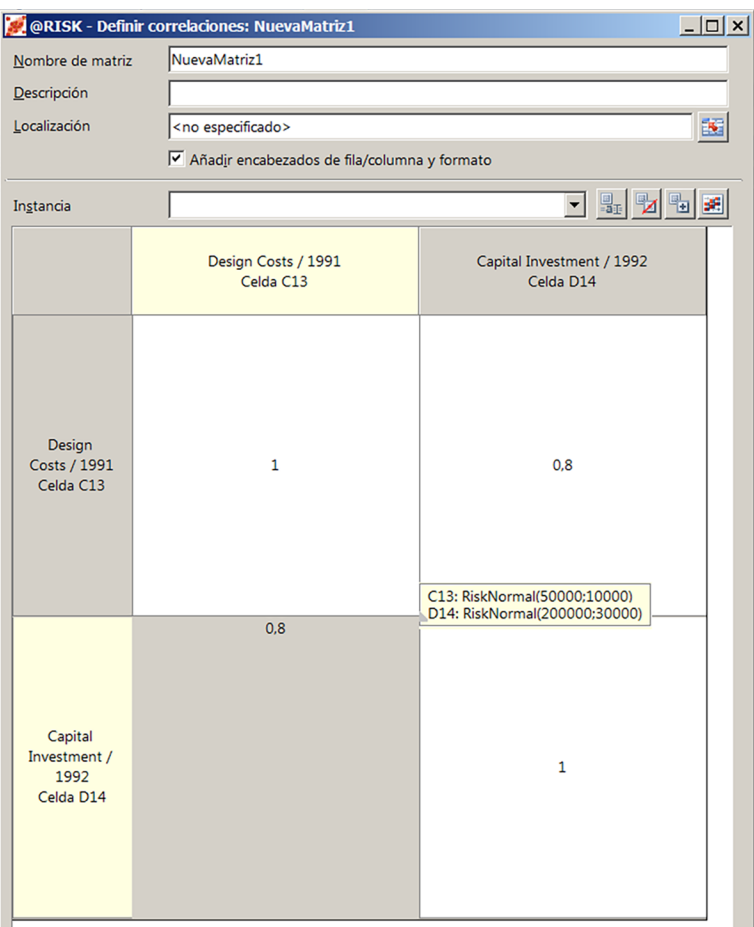

Fuente: elaboración propia

# Figura 22. Simulación final

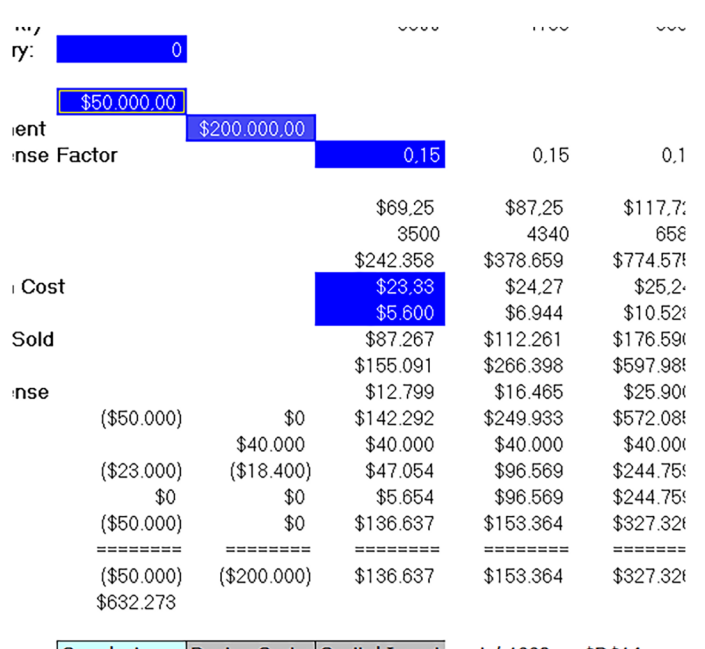

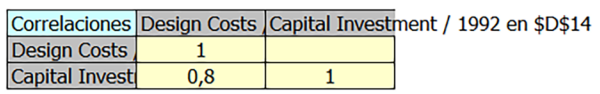

Fuente: elaboración propia

Una vez definido que lo que queremos simular es el VAN actualizado a un tipo de interés predefinido, decidimos simular 5.000 escenarios para cada una de las entradas (en este caso sin considerar correlaciones). Ved las figuras 23 y 24.

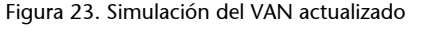

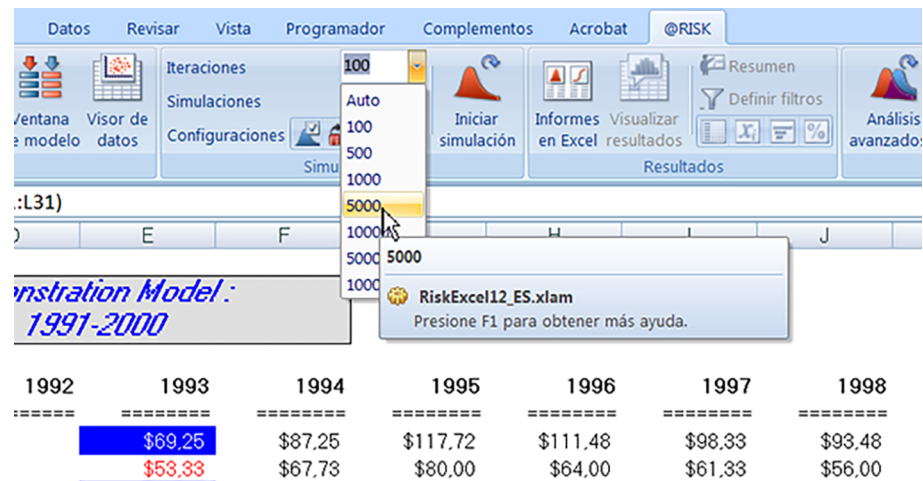

Fuente: elaboración propia

Figura 24. Simulación del VAN actualizado

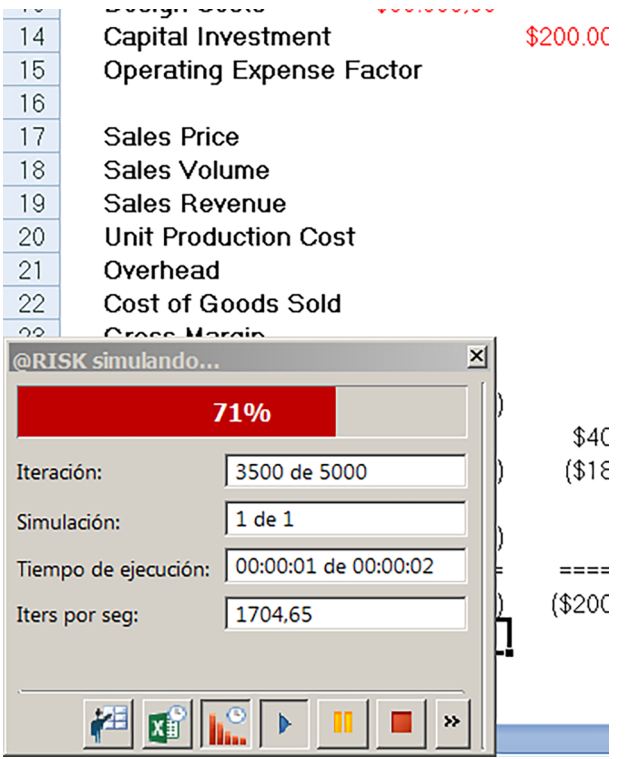

Fuente: elaboración propia

Obtenemos un histograma de 5.000 posibles valores del VAN (figura 25), que nos permite informar de la probabilidad de que este sea negativo (5 %), es decir, nos aporta un valor añadido importante si quisiéramos elegir entre distintos proyectos.

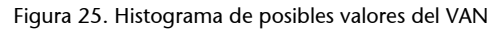

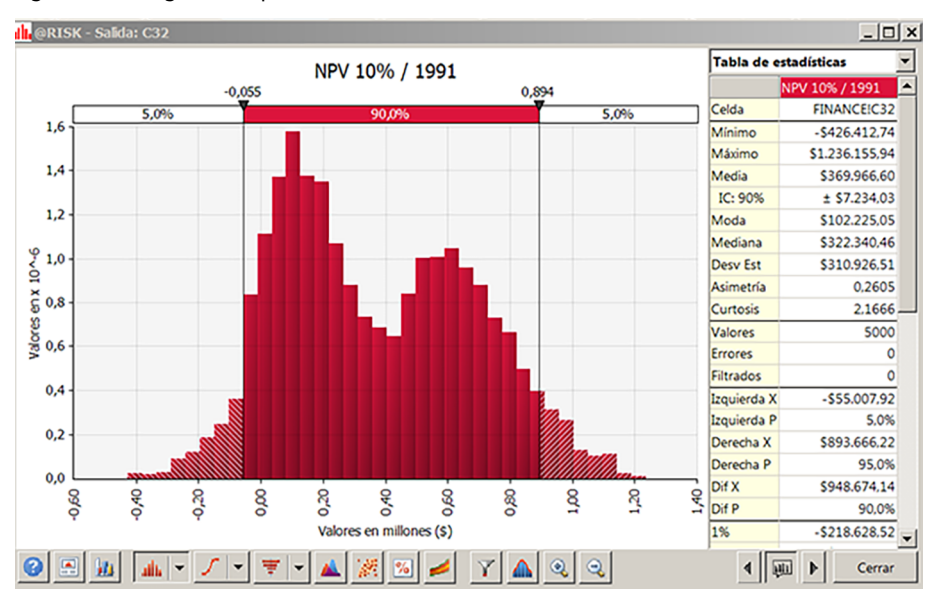

Fuente: elaboración propia

Finalmente, podemos complementar los resultados obtenidos mediante el «análisis de sensibilidad» (figura 26), denominado de telaraña, o mediante correlaciones (figura 27).

Figura 26. Análisis de sensibilidad o de «telaraña»

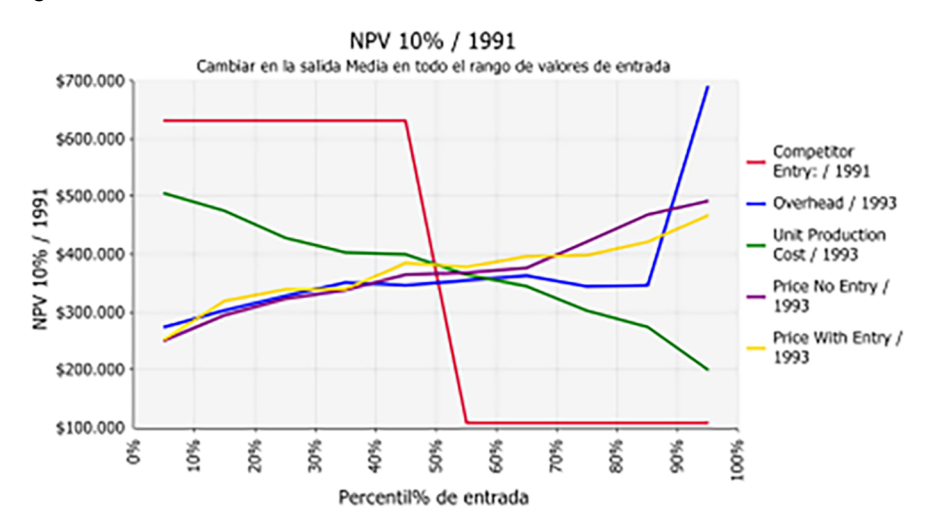

Fuente: elaboración propia

# Figura 27. Análisis de correlaciones

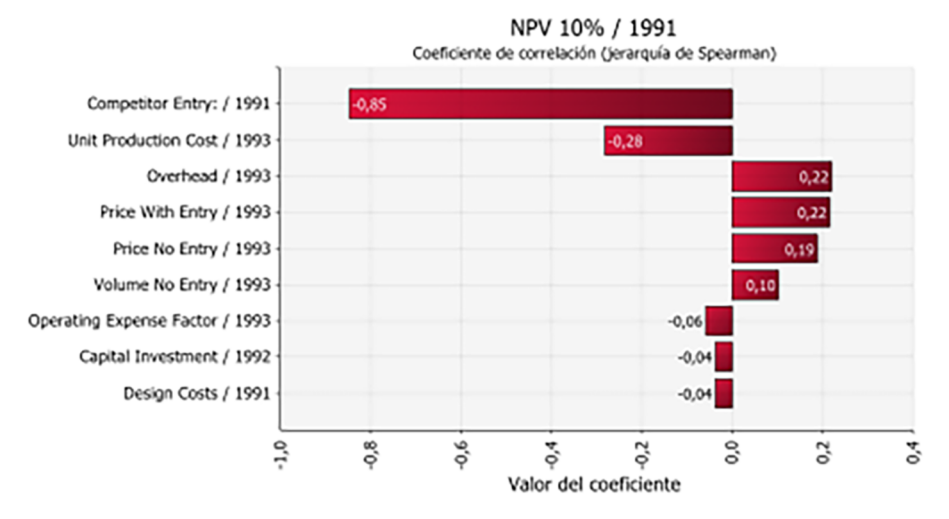

Fuente: elaboración propia

# **6. Caso práctico 2.** *Business plan*

<span id="page-22-0"></span>En este segundo ejemplo se ha utilizado un [modelo suministrado por la Uni](http://ciberconta.unizar.es/ifinanzas/15-P-plannegocios.htm)[versidad de Zaragoza](http://ciberconta.unizar.es/ifinanzas/15-P-plannegocios.htm) (figura 28).

Figura 28. Ejemplo de plan de viabilidad financiera

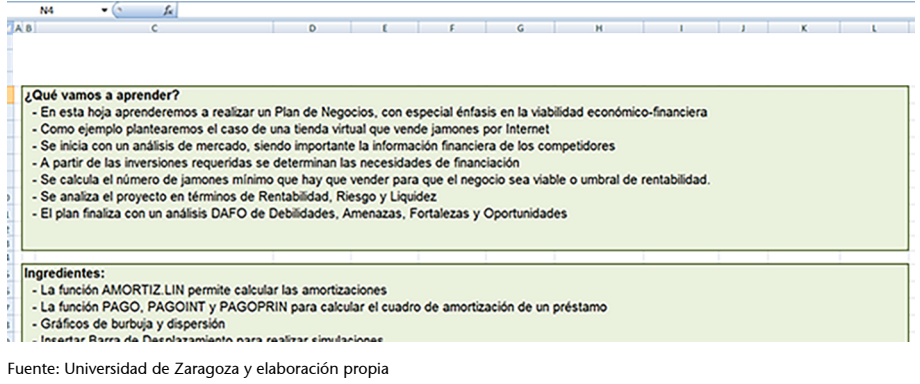

El modelo diseñado es muy completo y, claro está, no está preparado para trabajar desde la óptica de la simulación, si bien es muy instructivo. El objetivo aquí es realizar un pequeño ejemplo aprovechando la plantilla disponible, así aprovechamos para introducir el riesgo en las ventas mensuales previstas para el primer año (ved figuras 29 y 30).

Figura 29. Rentabilidad esperada

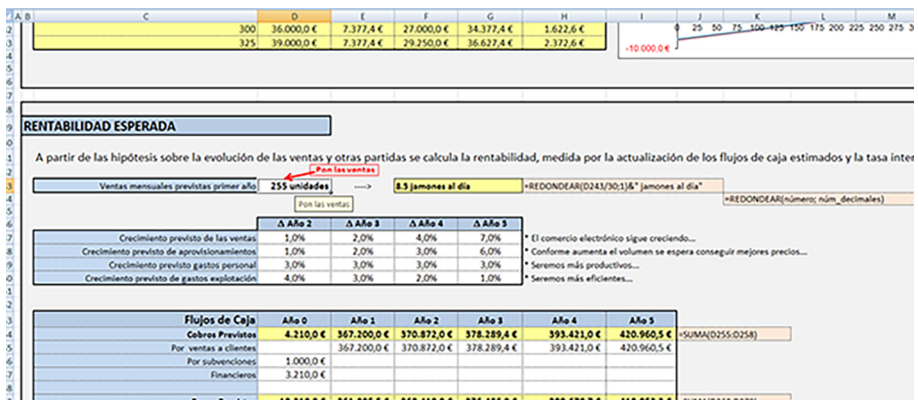

Fuente: [Universidad de Zaragoza](http://ciberconta.unizar.es/ifinanzas/15-P-plannegocios.htm) y elaboración propia

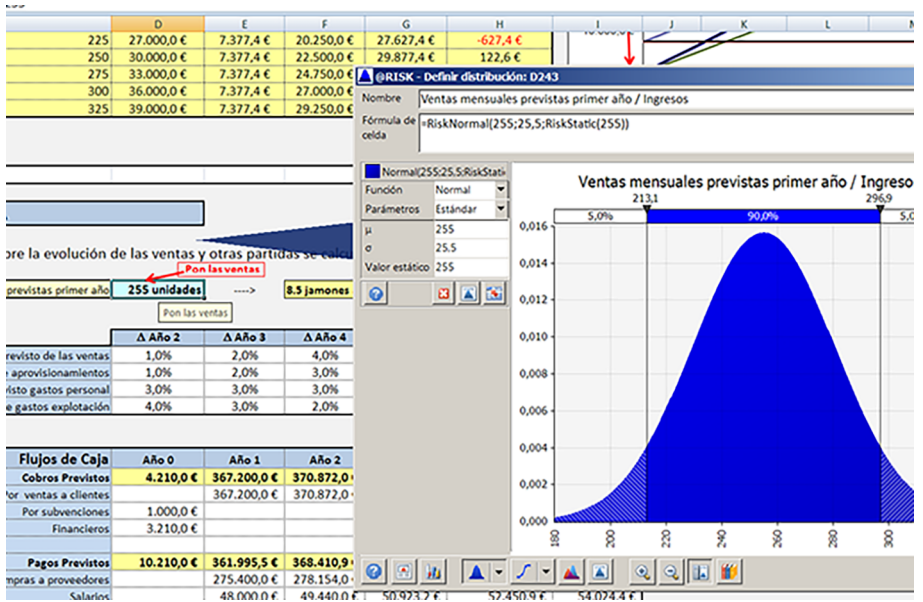

Figura 30.Ventas mensuales previstas primer año/ Ingreso

Fuente: [Universidad de Zaragoza](http://ciberconta.unizar.es/ifinanzas/15-P-plannegocios.htm) y elaboración propia

Posteriormente se han introducido modelos de probabilidad que expliquen la incertidumbre en los incrementos previstos para al año 2 del BPlan de las siguientes variables (ved figuras 31 a 33):

- Crecimiento previsto de las ventas
- Crecimiento previsto de aprovisionamientos
- Crecimiento previsto de gastos de personal
- Crecimiento previsto de gastos de explotación

Figura 31. Crecimiento previsto de las ventas/ D año 2

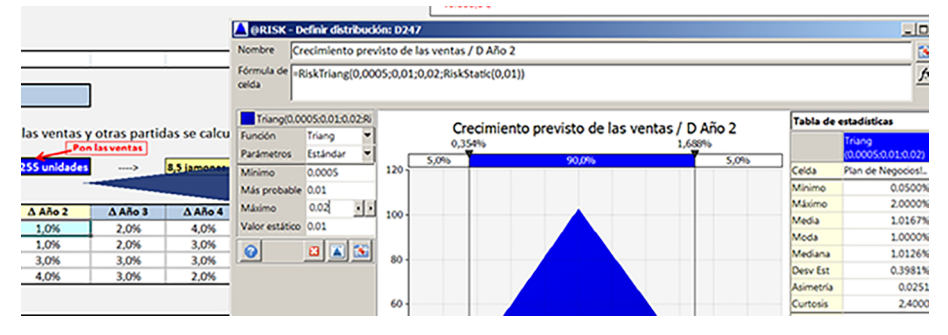

Fuente: [Universidad de Zaragoza](http://ciberconta.unizar.es/ifinanzas/15-P-plannegocios.htm) y elaboración propia

#### Figura 32. Crecimiento previsto de aprovisionamientos / D año 2

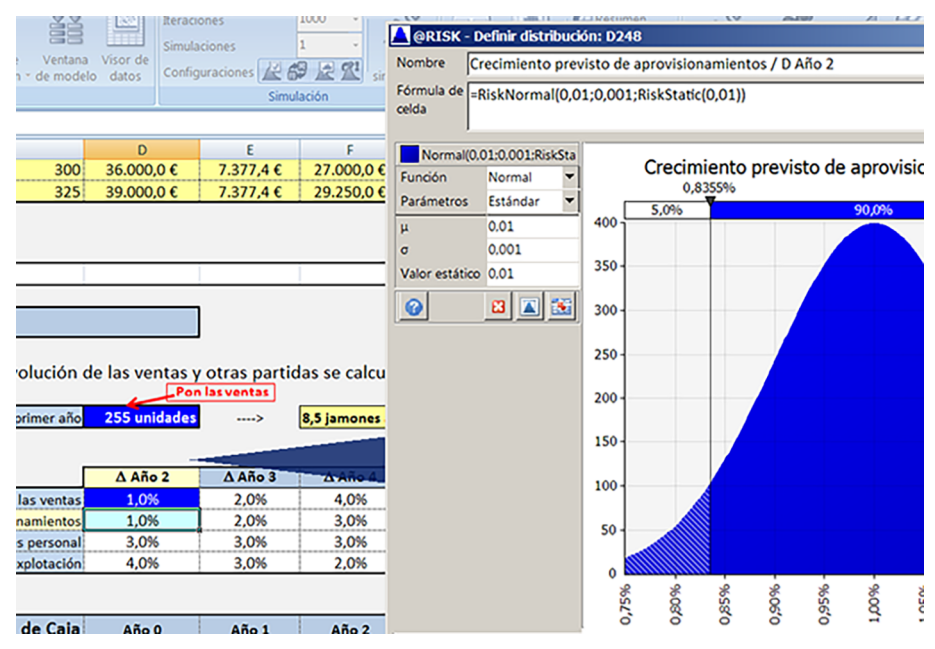

Fuente: [Universidad de Zaragoza](http://ciberconta.unizar.es/ifinanzas/15-P-plannegocios.htm) y elaboración propia

#### Figura 33. Crecimiento previsto de gastos explotación / D año 2

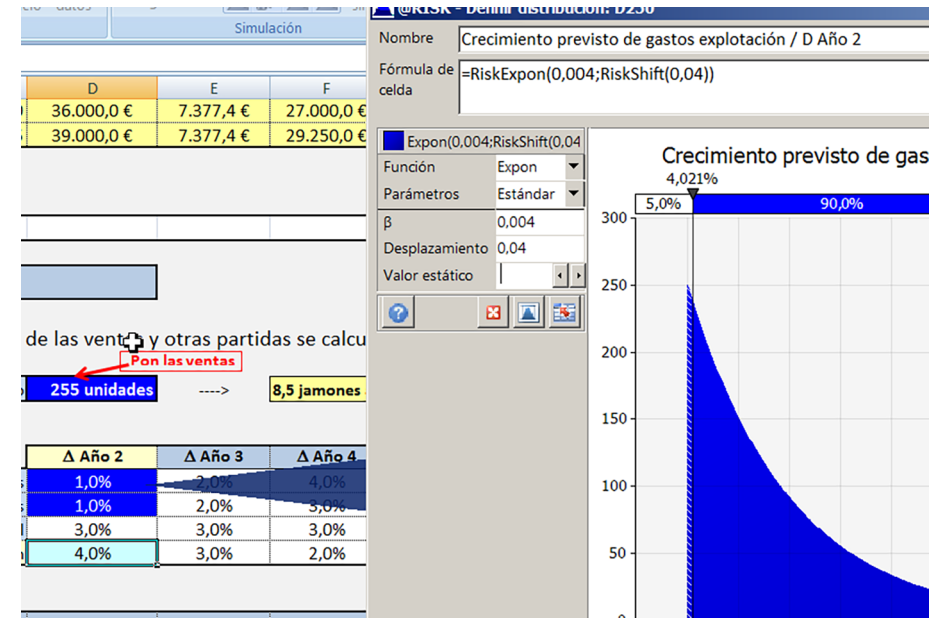

Fuente: [Universidad de Zaragoza](http://ciberconta.unizar.es/ifinanzas/15-P-plannegocios.htm) y elaboración propia

El ejemplo planteado no es la solución completa, ya que se necesitaría analizar de manera más completa cada una de las hipótesis que se realizan para conseguir los datos, pero lo que se persigue es recomendar una manera distinta de trabajar introduciendo los riesgos en los modelos realizados en hoja de cálculo. Así, en este caso, la figura 34 nos muestra las entradas seleccionadas y la figura 35, el objetivo o salida perseguida.

# Figura 34. Entradas seleccionadas

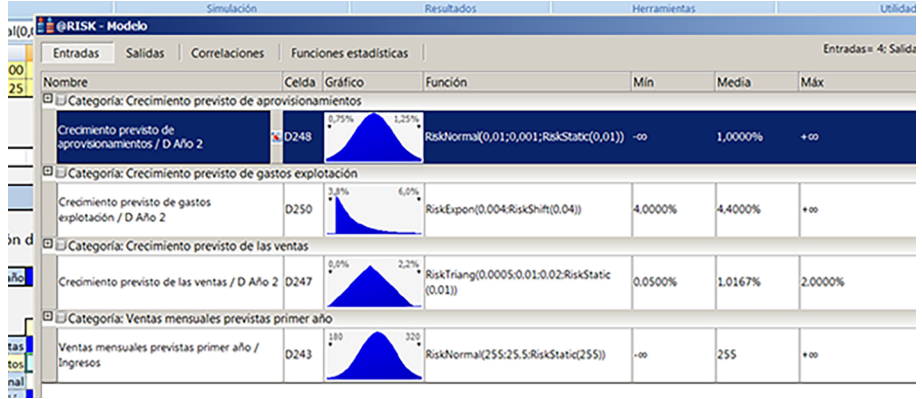

Fuente: [Universidad de Zaragoza](http://ciberconta.unizar.es/ifinanzas/15-P-plannegocios.htm) y elaboración propia

# Figura 35. Salida perseguida

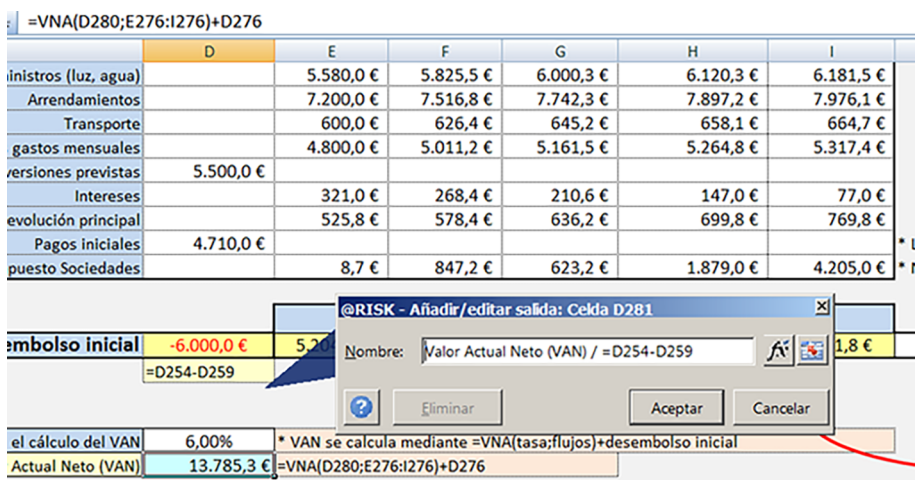

Fuente: [Universidad de Zaragoza](http://ciberconta.unizar.es/ifinanzas/15-P-plannegocios.htm) y elaboración propia

Finalmente, se opta por simular escenarios con el motor de extracción que posee el software recomendado (ved figura 36), pudiendo ofrecer la probabilidad de que el VAN sea inferior a 0 u otro valor. Como valor añadido se puede realizar un análisis de sensibilidad, que nos permite ver cómo influencian las entradas sobre la salida u objetivo (figura 37).

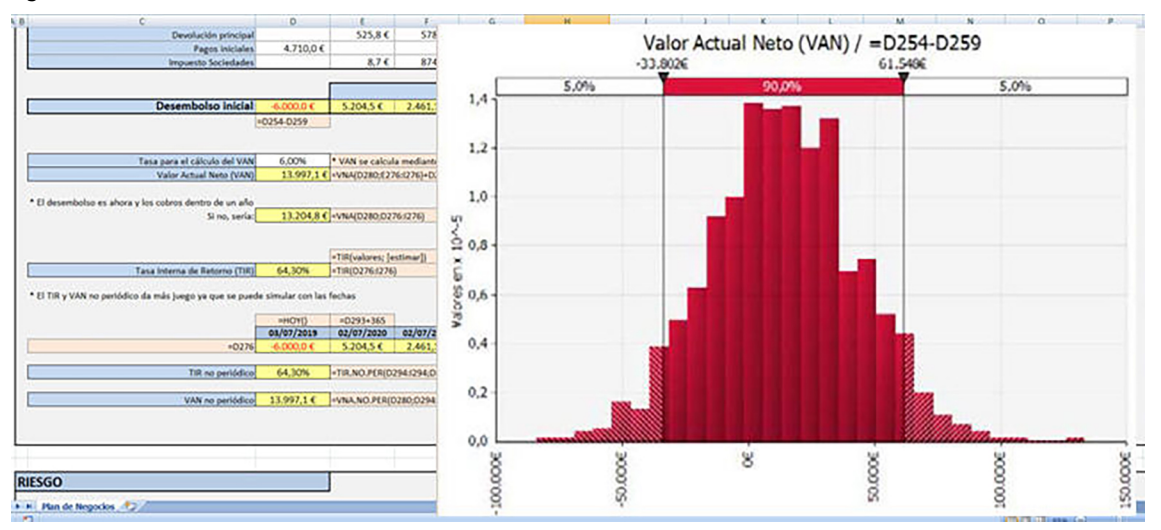

#### Figura 36. Extracción del VAN

Fuente: [Universidad de Zaragoza](http://ciberconta.unizar.es/ifinanzas/15-P-plannegocios.htm) y elaboración propia

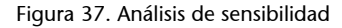

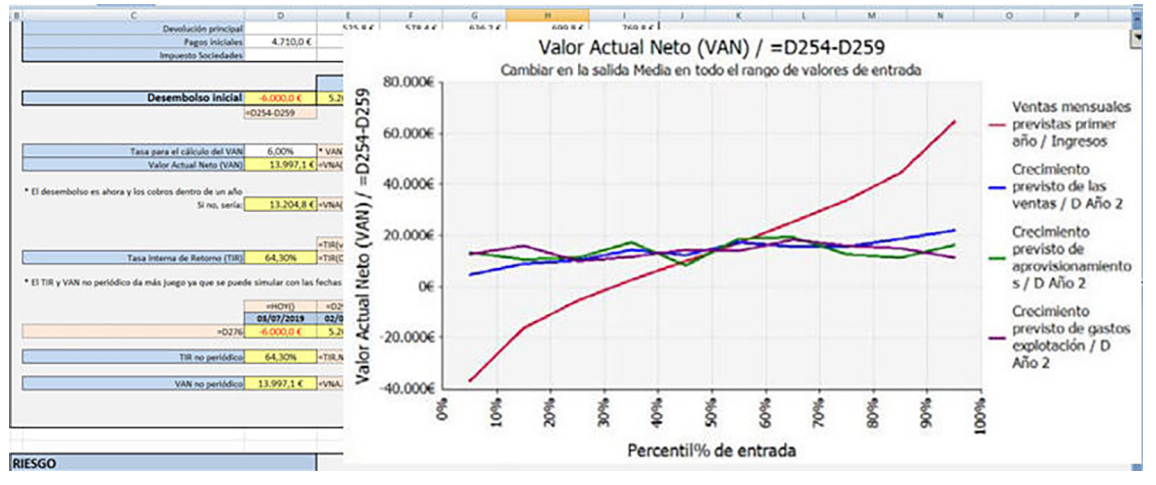

Fuente: [Universidad de Zaragoza](http://ciberconta.unizar.es/ifinanzas/15-P-plannegocios.htm) y elaboración propia

# **7. Caso práctico 3. Valoración de empresas**

<span id="page-27-0"></span>En este ejemplo se ha utilizado un modelo suministrado por una de las muchas empresas que existen en la red cuyo servicio consiste en la elaboración de «modelos» en hojas de cálculo por encargo.

Figura 38. Modelo Mofinet

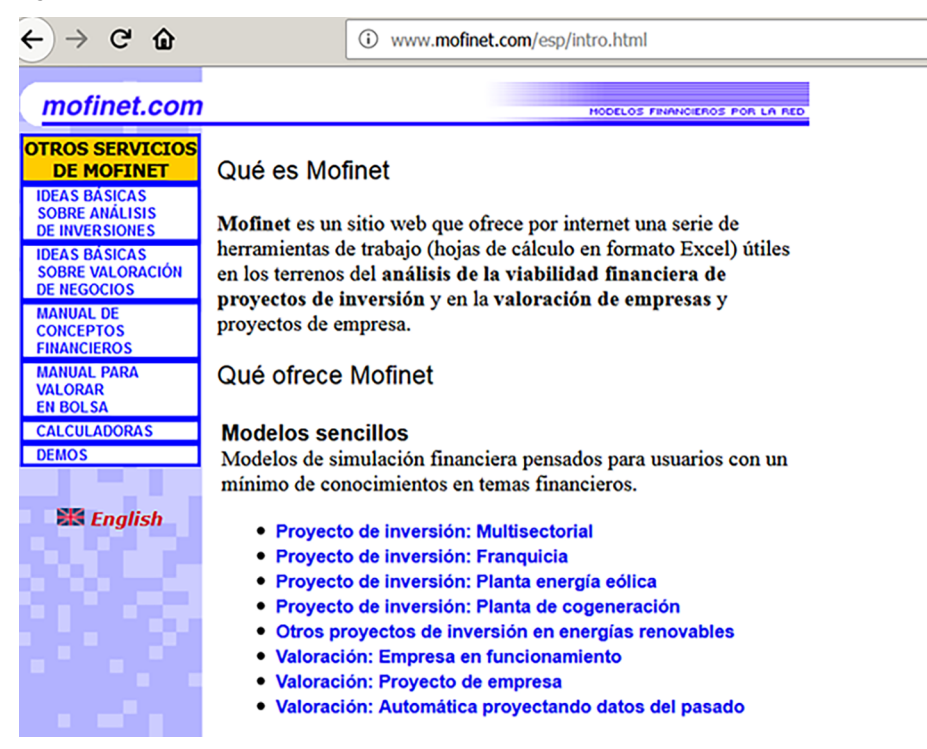

Fuente: [Mofinet](http://www.mofinet.com/esp/intro.html) y elaboración propia

La figura 38 nos muestra la web de la empresa en donde suministran modelos sencillos para poder ejercitarse. Existen muchos más ejemplos de empresas que realizan dicho servicio (figura 39).

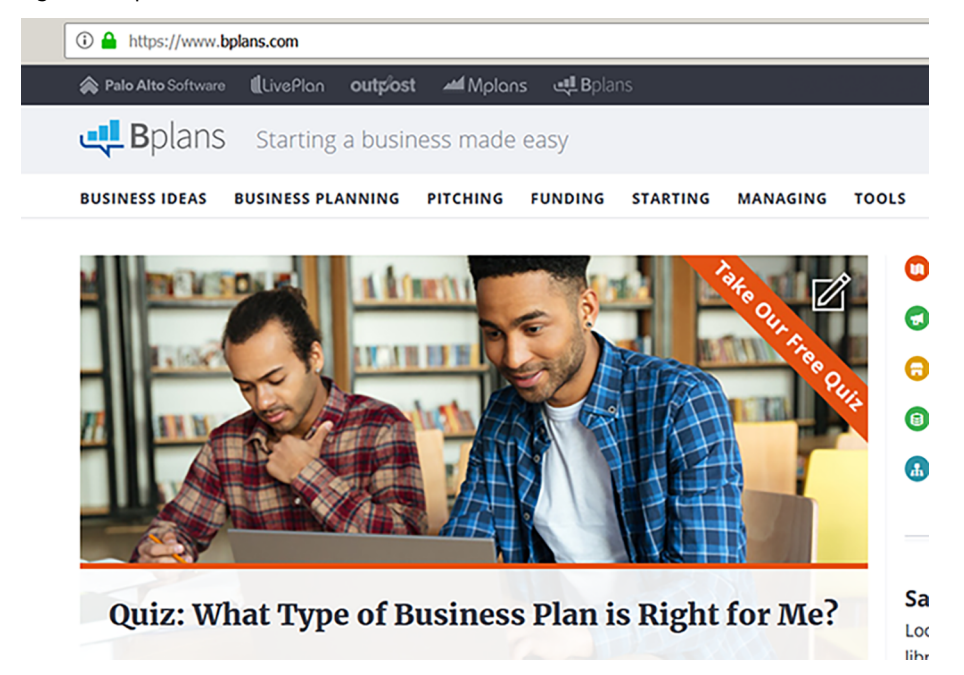

Fuente: [Bplans](https://www.bplans.com/)

En nuestro caso se ha elegido un modelo de valoración de una empresa (ved figuras 40 y 41), en donde –como en cualquier otro planteamiento– existen unas hipótesis iniciales (que normalmente poseen incertidumbre) y un objetivo principal. Este objetivo principal es la valoración de los flujos previstos planteados en el propio modelo, es decir, sería nuestra «salida».

# Figura 40. Valoración de la empresa: hipótesis iniciales

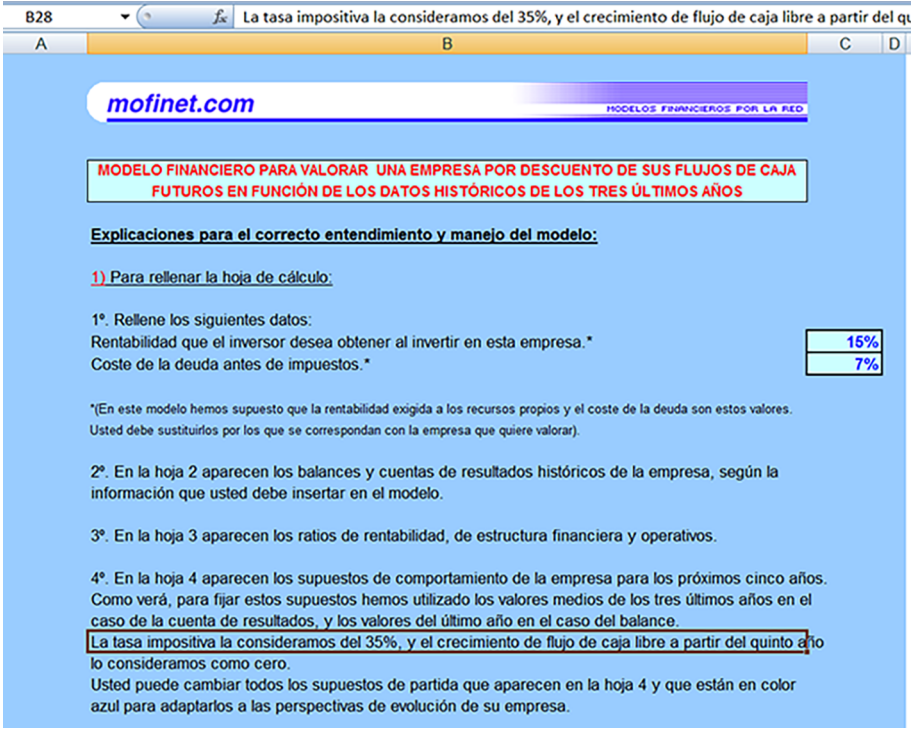

Fuente: [Mofinet](http://www.mofinet.com/esp/intro.html) y elaboración propia

Figura 41. Valoración de la empresa: objetivo principal

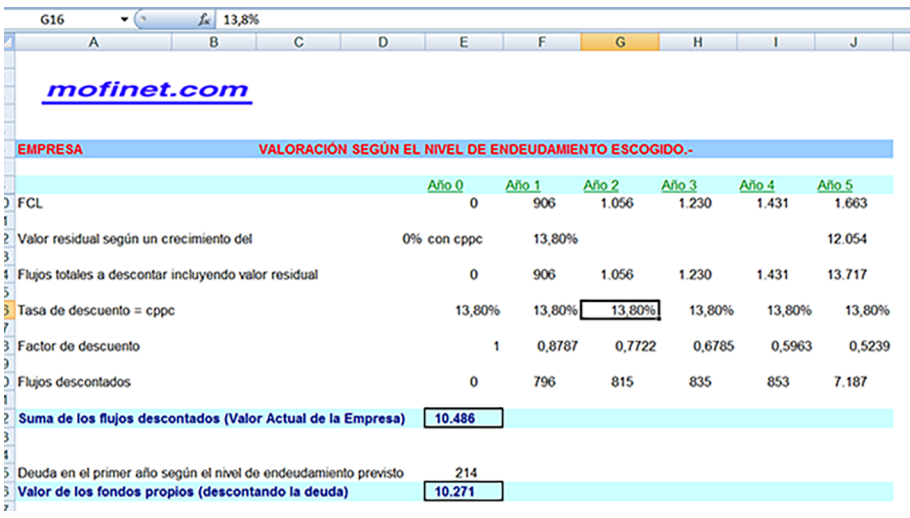

Fuente: [Mofinet](http://www.mofinet.com/esp/intro.html) y elaboración propia

Podemos observar que en este caso el resultado final depende, además, de las hipótesis iniciales, de los supuestos sobre cómo se comportarán ciertas variables relevantes (ved figura 42). Por lo tanto, podemos identificar como las fuentes de riesgo a ambas.

Figura 42. Resultados de las hipótesis iniciales

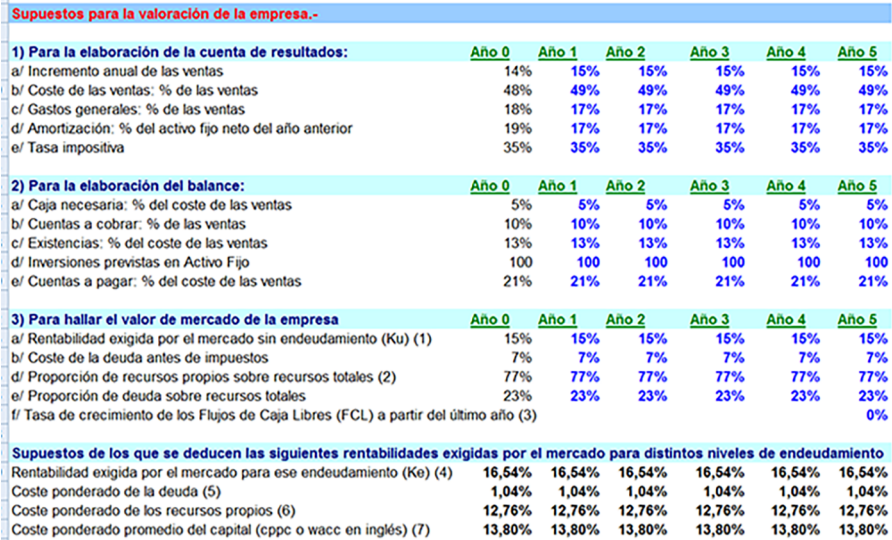

Fuente: [Mofinet](http://www.mofinet.com/esp/intro.html) y elaboración propia

En primer lugar, decidimos introducir el riesgo en las hipótesis iniciales de forma clásica definiendo los tres escenarios habituales: el más probable, el mínimo y el máximo. Dicho riesgo queda perfectamente representado con el modelo de probabilidad triangular (ved figura 43).

# Figura 43. Modelo de probabilidad triangular

| Informes Visualizar<br>Inician<br>en Excel resultados <b>DE</b><br>1 足<br>simulación | Análisis<br><b>RISK</b><br>avanzados - Ootimizer - tiempo     | Series de Biblioteca<br>(b) Ayuda + |            |            |        |
|--------------------------------------------------------------------------------------|---------------------------------------------------------------|-------------------------------------|------------|------------|--------|
| <b>Resultados</b><br>ición                                                           | <b>NeRISK - Definir distribución: C14</b>                     |                                     |            |            |        |
| $\mathbf{C}$<br>D                                                                    | Nombre<br>Fórmula de   = RiskTriang(0,132;0,15;0,20)<br>ceida |                                     |            |            |        |
| HODELOS FRANCIEROS POR LA RED                                                        | Triang(0,132;0,15;0,2)<br>Función<br>Triang                   | 13,98%                              |            |            | 18,70% |
| <b>ESCUENTO DE SUS FLUJOS DE CAJA</b>                                                | Estándar<br><b>Parámetros</b><br>Mínimo<br>0,132              | 5,0%<br>30                          | 90,0%      |            |        |
| <b>JE LOS TRES ÚLTIMOS AÑOS</b>                                                      | Más probable 0,15<br>Máximo<br>0,20<br>Valor estático<br>वाज  | 25                                  |            |            |        |
| modelo:                                                                              | $B$ $\Box$<br>$\pmb{\mathsf{v}}$                              | 20                                  |            |            |        |
| 15%<br>npresa."<br>7%                                                                |                                                               | 15                                  |            |            |        |
| ipios y el coste de la deuda son estos valores.<br>valorar).                         |                                                               | 10                                  |            |            |        |
| históricos de la empresa, según la                                                   |                                                               | S                                   |            |            |        |
| ra financiera y operativos.                                                          |                                                               | Ô                                   |            |            |        |
| la empresa para los próximos cinco años.<br>as medios de los tres últimos años en el |                                                               | 13%<br>š.                           | 15%<br>i6% | i7%<br>18% | 19%    |
| el caso del balance.<br>e flujo de caja libre a partir del quinto año                |                                                               | $\mathbf{Q}$<br>21                  |            |            |        |

Fuente: [Mofinet](http://www.mofinet.com/esp/intro.html) y elaboración propia

En cambio, el coste de la deuda se ha decidido modelarlo con el modelo **normal** (figura 44).

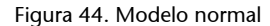

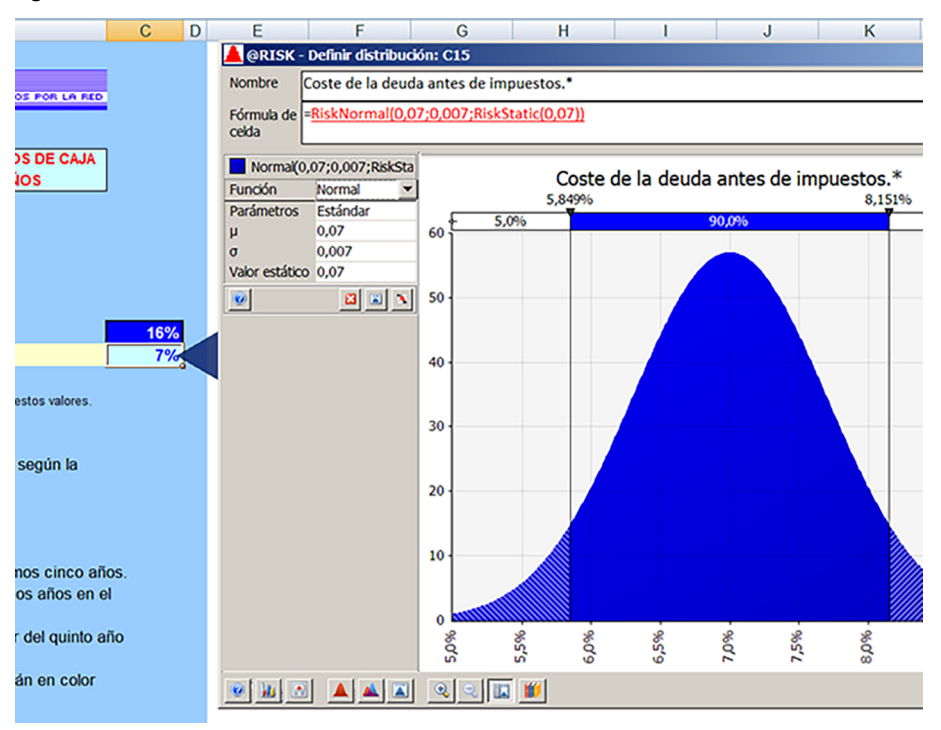

Fuente: [Mofinet](http://www.mofinet.com/esp/intro.html) y elaboración propia

Ahora, para poder realizar una primera simulación, debemos definir cuál es nuestro objetivo, (ved figura 45), y es la celda que representa la suma de flujos descontados.

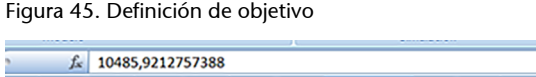

| $ X $ AV40J, JEACIJI JOO                        |   |   |                                                       |        |          |                                         |         |                                                               |  |
|-------------------------------------------------|---|---|-------------------------------------------------------|--------|----------|-----------------------------------------|---------|---------------------------------------------------------------|--|
| в                                               | c | D | E                                                     | F      | G        | н                                       |         | J                                                             |  |
|                                                 |   |   |                                                       |        |          |                                         |         |                                                               |  |
| et.com                                          |   |   |                                                       |        |          |                                         |         |                                                               |  |
|                                                 |   |   |                                                       |        |          |                                         |         |                                                               |  |
|                                                 |   |   |                                                       |        |          |                                         |         |                                                               |  |
|                                                 |   |   | VALORACIÓN SEGÚN EL NIVEL DE ENDEUDAMIENTO ESCOGIDO.- |        |          |                                         |         |                                                               |  |
|                                                 |   |   | Año 0                                                 | Año 1  | Año 2    | Año 3                                   | Año 4   | Año 5                                                         |  |
|                                                 |   |   | 0                                                     | 906    | 1.056    | 1.230                                   | 1.431   | 1.663                                                         |  |
|                                                 |   |   |                                                       |        |          |                                         |         |                                                               |  |
| un crecimiento del                              |   |   | 0% con cppc                                           | 13,80% |          |                                         |         | 12.054                                                        |  |
| intar incluyendo valor residual                 |   |   | 0                                                     | 906    | 1.056    | 1.230                                   | 1.431   | 13.717                                                        |  |
|                                                 |   |   |                                                       |        |          |                                         |         |                                                               |  |
| cppc                                            |   |   | 13,80%                                                | 13,80% | 13,80%   | 13,80%                                  | 13,80%  | 13,80%                                                        |  |
|                                                 |   |   | 1                                                     | 0.8787 | 0.7722   | 0.6785                                  | 0.5963  | 0.5239                                                        |  |
|                                                 |   |   |                                                       |        |          | @RISK - Añadir/editar salida: Celda E22 |         |                                                               |  |
|                                                 |   |   | 0                                                     | 796    |          |                                         |         | Nombre: Suma de los flujos descontados (Valor Actual de I fai |  |
|                                                 |   |   |                                                       |        |          |                                         |         |                                                               |  |
| <b>Jescontados (Valor Actual de la Empresa)</b> |   |   | 10.486                                                | ø      | Eliminar |                                         | Aceptar | Cancelar                                                      |  |
|                                                 |   |   |                                                       |        |          |                                         |         |                                                               |  |
| iño según el nivel de endeudamiento previsto    |   |   | 214                                                   |        |          |                                         |         |                                                               |  |
| propios (descontando la deuda)                  |   |   | 10.271                                                |        |          |                                         |         |                                                               |  |

Fuente: [Mofinet](http://www.mofinet.com/esp/intro.html) y elaboración propia

Como se observa, al ser una «demo» no está presente la formulación, solo los valores; en un caso completo solo sería necesario realizar el proceso de generación de escenarios para cada una de las entradas con riesgo (ved figura 46).

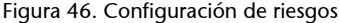

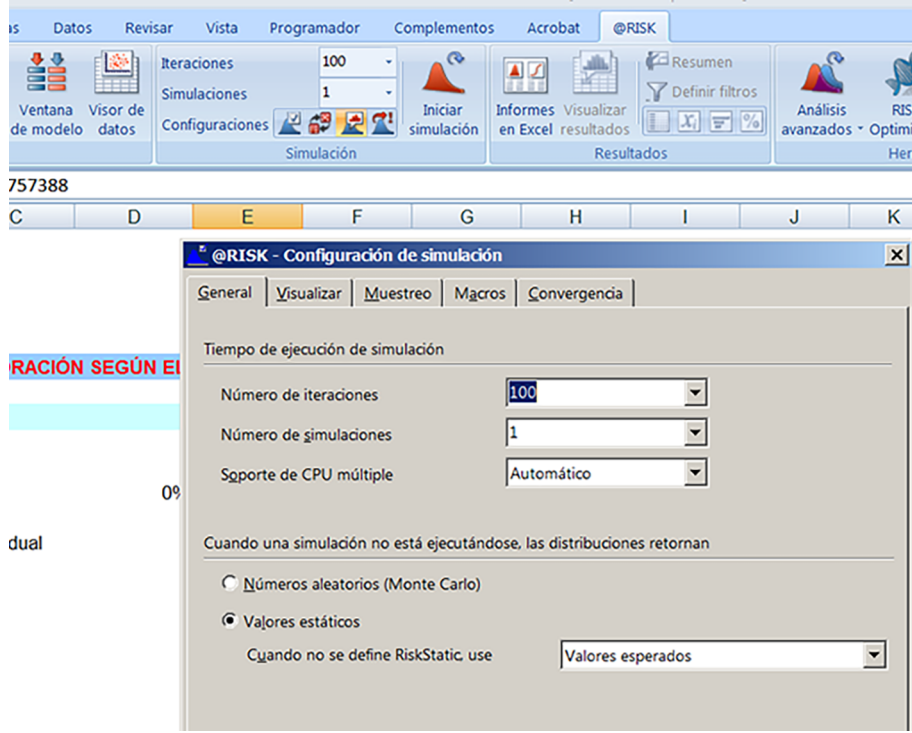

Fuente: [Mofinet](http://www.mofinet.com/esp/intro.html) y elaboración propia

Es decir, una vez formulado, el modelo inicial que tendríamos sería el que se visualiza en la figura 47.

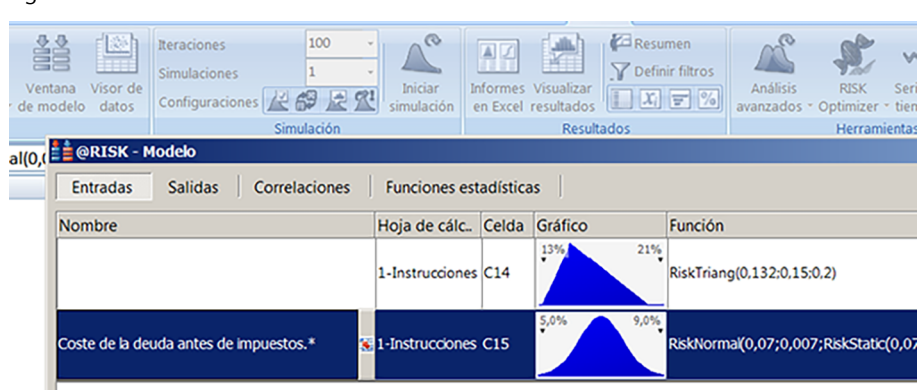

# Figura 47. Modelo inicial

Fuente: [Mofinet](http://www.mofinet.com/esp/intro.html) y elaboración propia

Si decidimos generar mil escenarios de las dos entradas con riesgo, **rentabilidad** que el inversor desea obtener al invertir en esta empresa y **costede la deuda** antes de impuestos, el resultado de la suma de los flujos descontados es un histograma de mil posibles resultados que nos permite asociar probabilidad a posibles valores (figura 48).

Figura 48. Histograma de mil posibles resultados

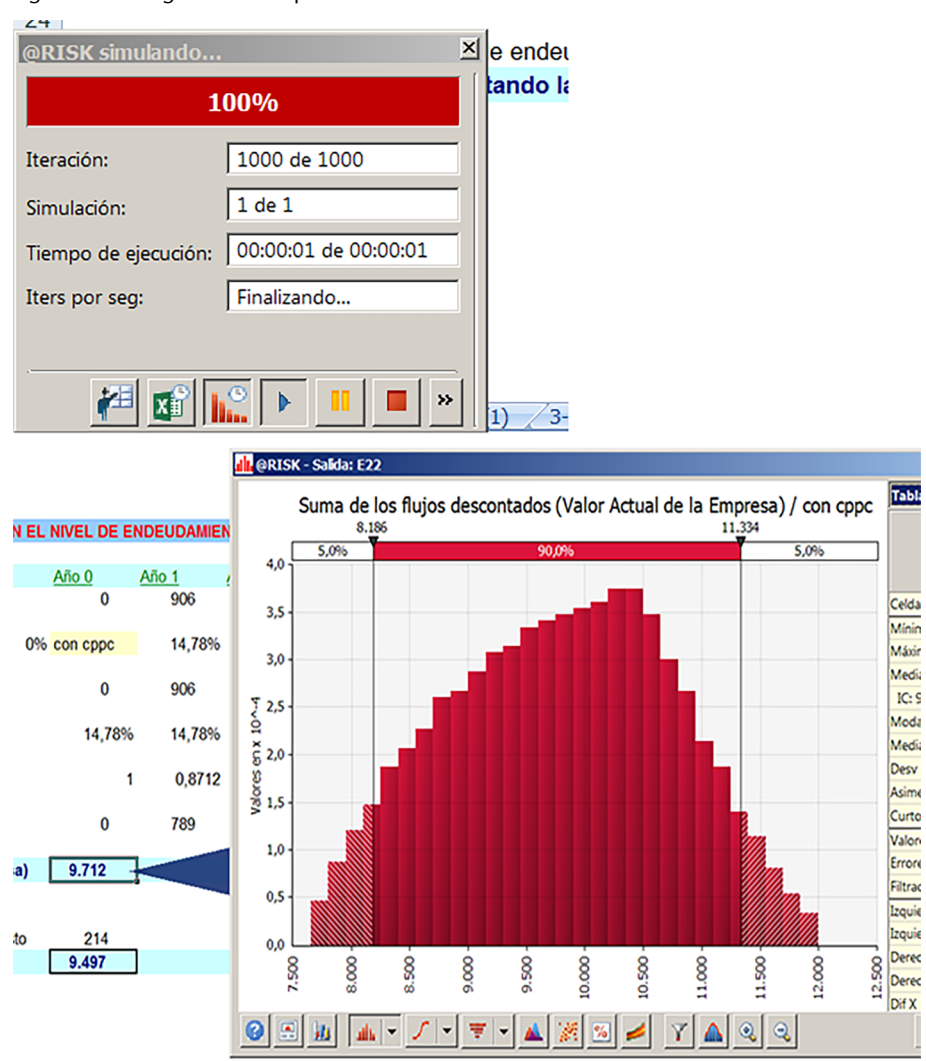

Fuente: [Mofinet](http://www.mofinet.com/esp/intro.html) y elaboración propia

Con estos ejemplos se ha querido demostrar que el riesgo debe ser manipulado y medido para que los modelos implementados en hoja de cálculo sean más reales y cercanos a la solución para la cual se han creado.

# **Bibliografía**

<span id="page-34-0"></span>**Law, A. M.; Kelton, W. D.** (1991). *Simulation, Modeling and Analysis* (2.ª ed.). Nueva York: McGraw-Hill.

**Medina Serrano, A.** (1993). *50 Modelos Financieros con Excel*. Madrid: Anaya.

**Oakshott, L.** (1997). *Business Modelling and Simulation*. Londres: Pitman Publishing.

**Palisade Corporation** (1997). *@Risk Advanced Risk Analysis for Spreadsheets*. Ithaca, Nueva York: Palisade Corporation.

**Palisade Corporation** (2005). *@Risk Análisis avanzado de riesgo para hojas de cálculo*. Ithaca, Nueva York: Palisade Corporation.

**Ross, S. M.** (2002). *Simulation* (3.ª ed.). Londres: Academic Press

**Vose, D.** (1996). *Quantitative Risk Analysis: A guide to Monte Carlo Simulation Modelling*. Londres: Wiley.

**Winston, W. L.** (1996). *Simulation Modeling Using @Risk*. Pacific Grove, California: Duxbury Press.